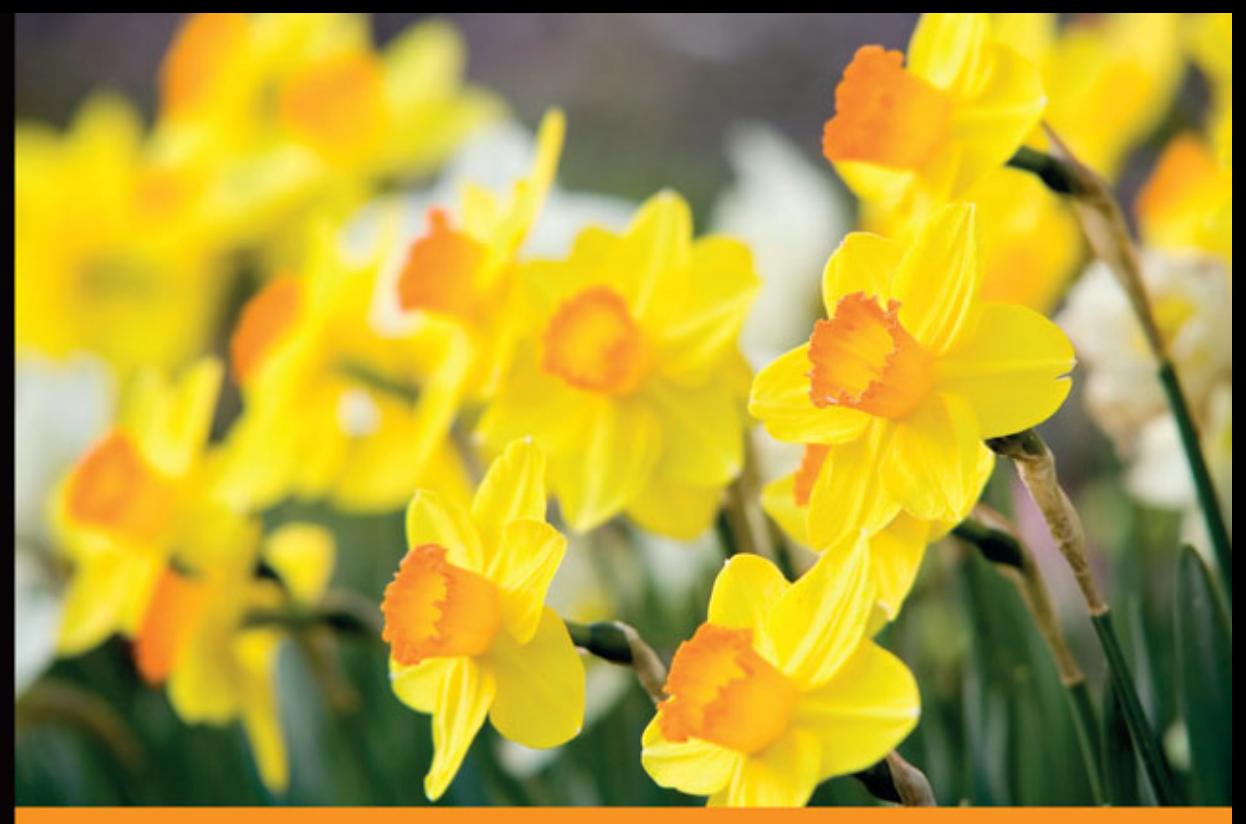

## Technologia i rozwiązania

# AngularJS Praktyczne przykłady

Praktyczne wprowadzenie do AngularJS!

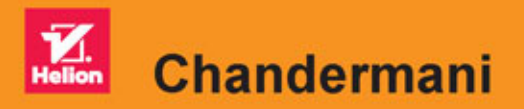

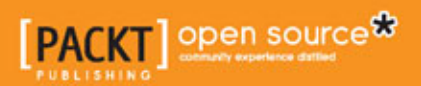

Tytuł oryginału: AngularJS by Example

Tłumaczenie: Piotr Rajca

ISBN: 978-83-283-1615-7

Copyright © Packt Publishing 2015. First published in the English language under the title 'AngularJS by Example – (9781783553815)'.

Polish edition copyright © 2016 by Helion S.A. All rights reserved.

All rights reserved. No part of this book may be reproduced or transmitted in any form or by any means, electronic or mechanical, including photocopying, recording or by any information storage retrieval system, without permission from the Publisher.

Wszelkie prawa zastrzeżone. Nieautoryzowane rozpowszechnianie całości lub fragmentu niniejszej publikacji w jakiejkolwiek postaci jest zabronione. Wykonywanie kopii metodą kserograficzną, fotograficzną, a także kopiowanie książki na nośniku filmowym, magnetycznym lub innym powoduje naruszenie praw autorskich niniejszej publikacji.

Wszystkie znaki występujące w tekście są zastrzeżonymi znakami firmowymi bądź towarowymi ich właścicieli.

Autor oraz Wydawnictwo HELION dołożyli wszelkich starań, by zawarte w tej książce informacje były kompletne i rzetelne. Nie biorą jednak żadnej odpowiedzialności ani za ich wykorzystanie, ani za związane z tym ewentualne naruszenie praw patentowych lub autorskich. Autor oraz Wydawnictwo HELION nie ponoszą również żadnej odpowiedzialności za ewentualne szkody wynikłe z wykorzystania informacji zawartych w książce.

Wydawnictwo HELION ul. Kościuszki 1c, 44-100 GLIWICE tel. 32 231 22 19, 32 230 98 63 e-mail: *helion@helion.pl* WWW: *http://helion.pl* (księgarnia internetowa, katalog książek)

Pliki z przykładami omawianymi w książce można znaleźć pod adresem: *ftp://ftp.helion.pl/przyklady/angupp.zip*

Drogi Czytelniku! Jeżeli chcesz ocenić tę książkę, zajrzyj pod adres *http://helion.pl/user/opinie/angupp* Możesz tam wpisać swoje uwagi, spostrzeżenia, recenzję.

Printed in Poland.

[• Kup książkę](http://helion.pl/page54976~rf/angupp)

- 
- Oceń książkę • Oceń książkę
- 
- Kurtygarnia internetowa • Lubię to! » Nasza społeczność

# Spis treści

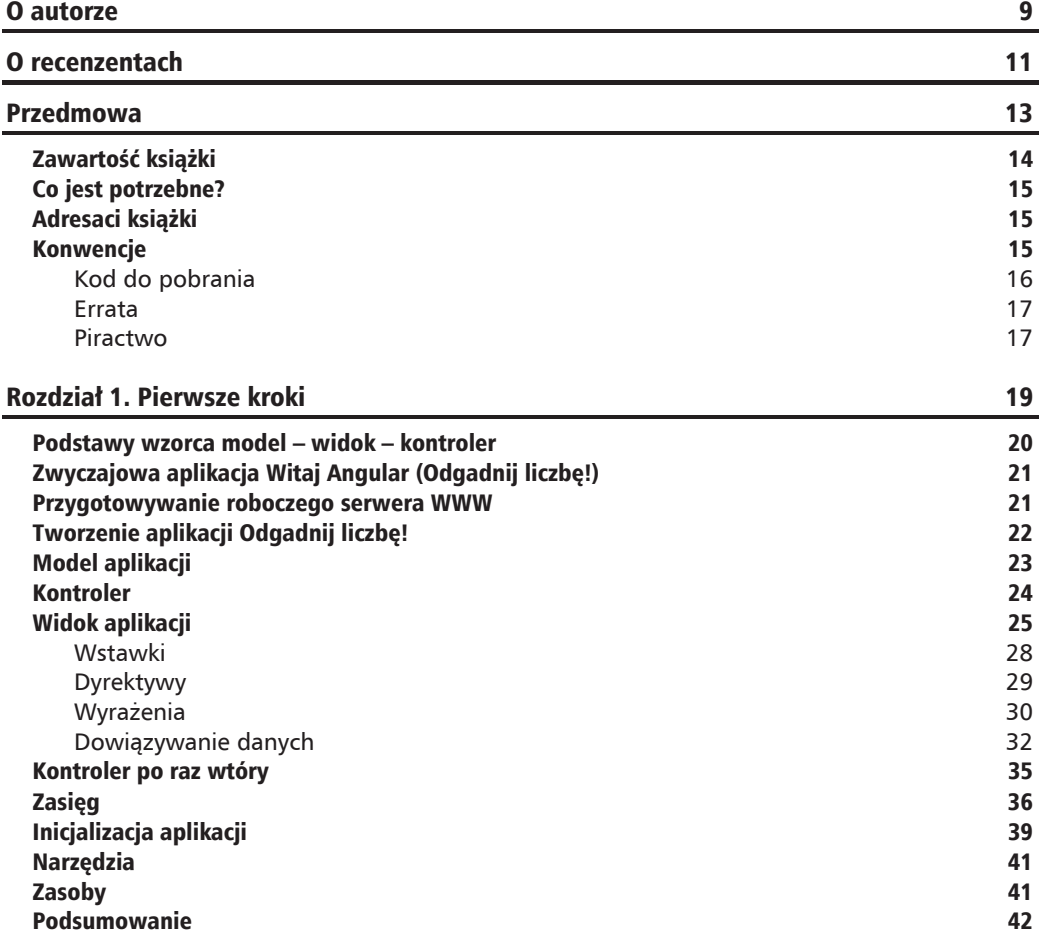

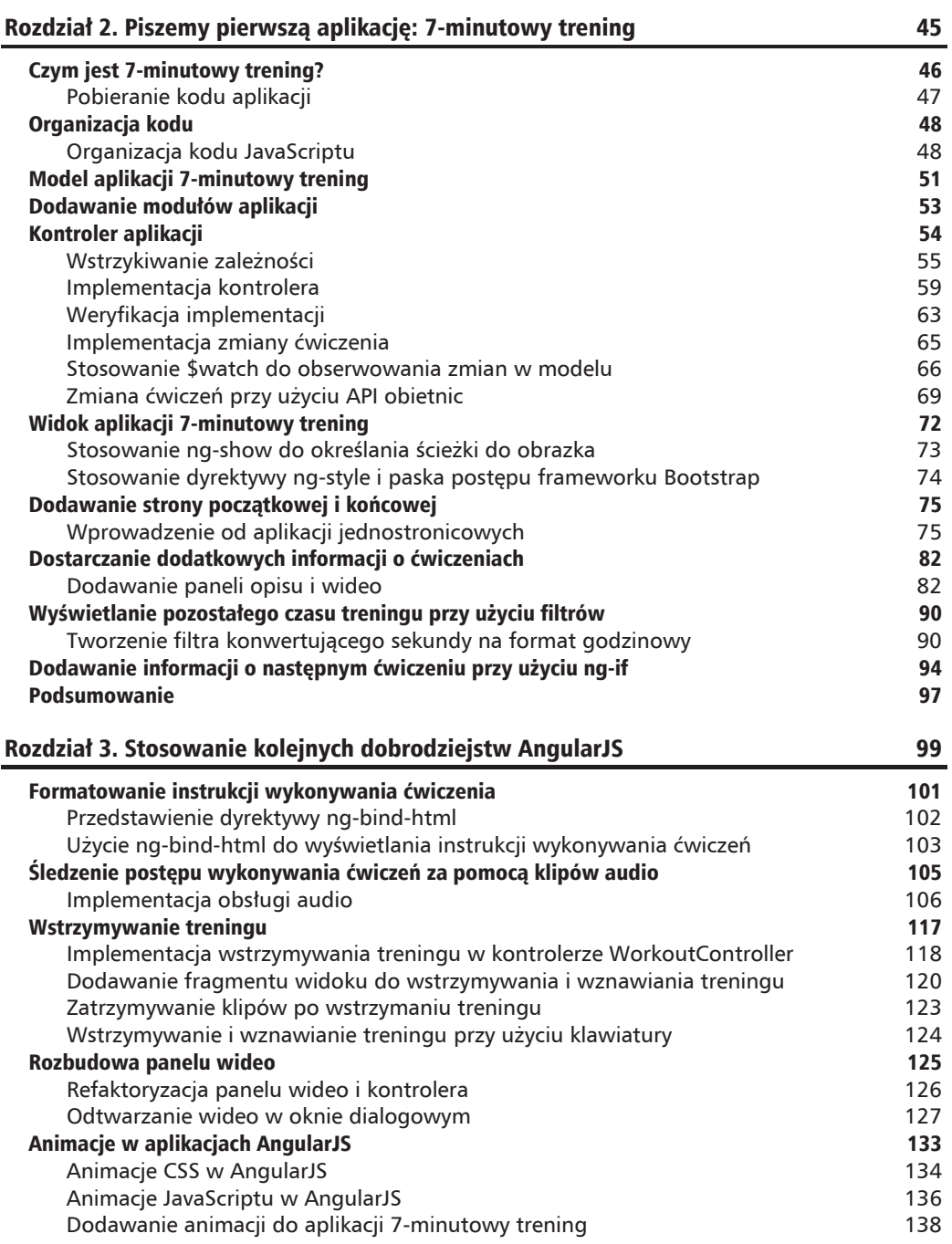

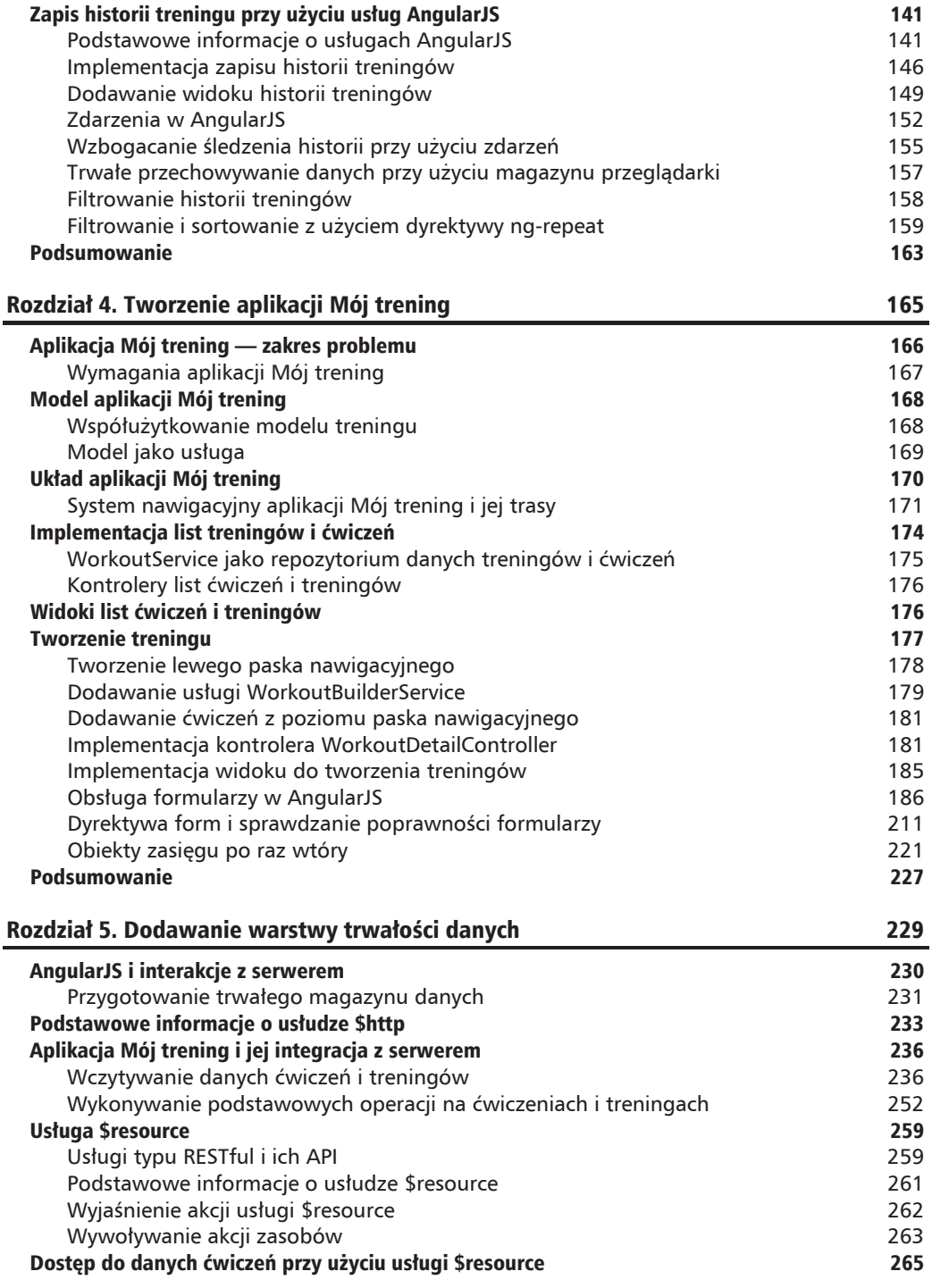

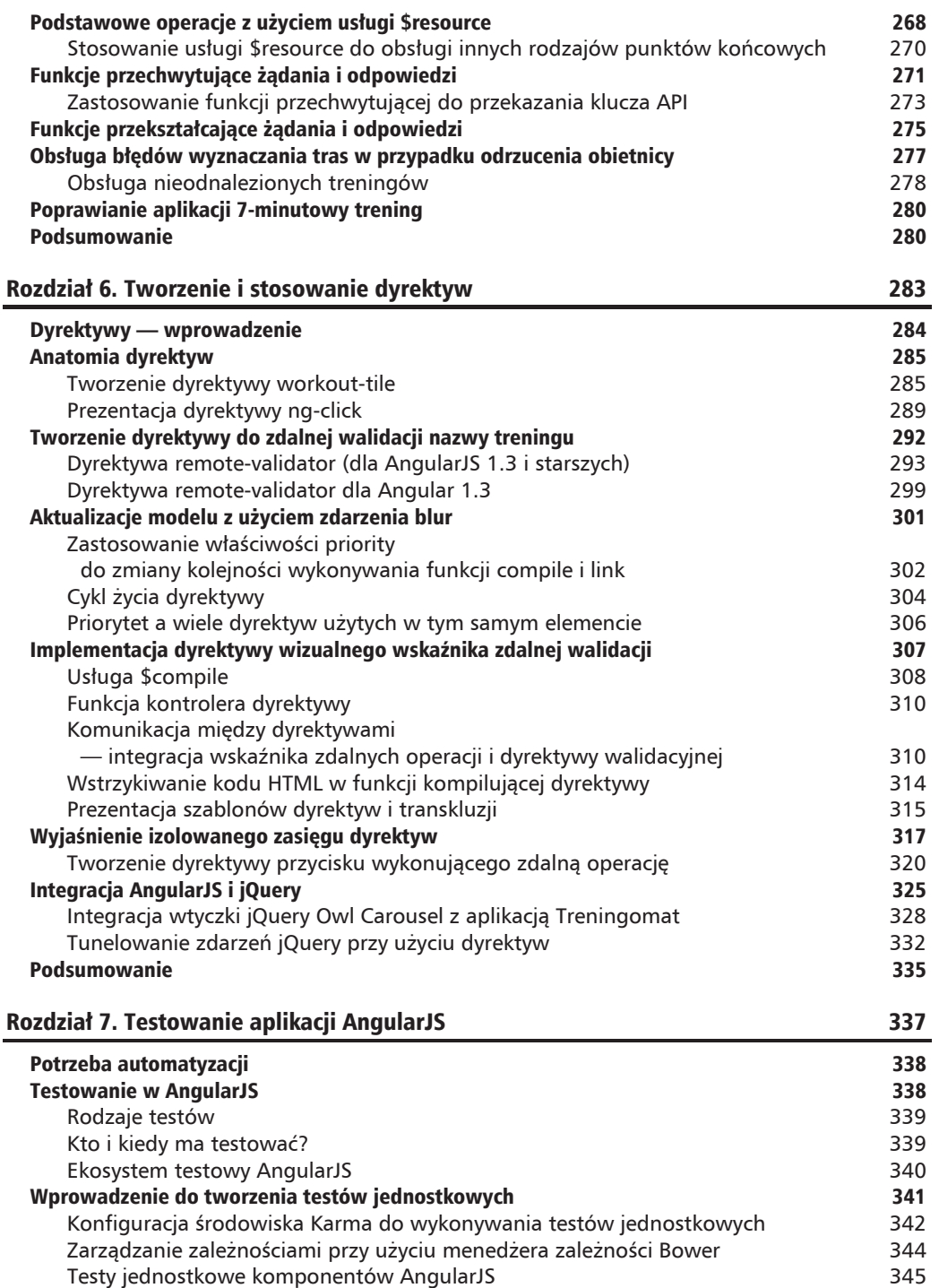

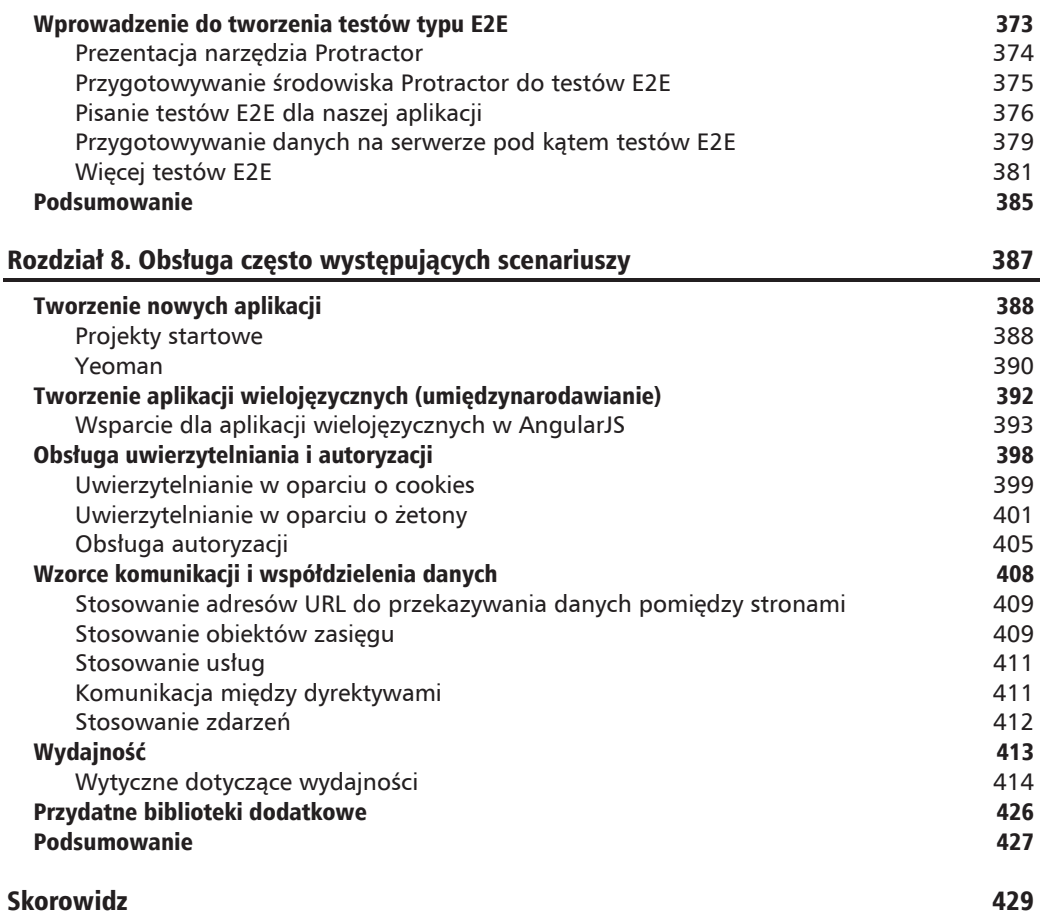

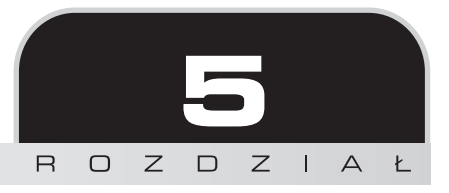

# Dodawanie warstwy trwałości danych

Nadszedł czas, by porozmawiać z serwerem! Nie ma nic zabawnego w tworzeniu treningu, dodawaniu do niego ćwiczeń i zapisywaniu go tylko po to, by później się okazało, że nasz wysiłek został bezpowrotnie stracony, gdyż dane nie zostały nigdzie trwale zapisane. Musimy coś z tym zrobić.

Aplikacje rzadko kiedy stanowią zamkniętą całość. Każda aplikacja konsumencka, niezależnie od swej wielkości, zawiera fragmenty, które prowadzą interakcje z elementami spoza tej aplikacji. W przypadku aplikacji internetowych te połączenia będą zazwyczaj odwoływać się do serwera. Aplikacje prowadza interakcje z serwerami, by przeprowadzać uwierzytelnianie i autoryzację użytkowników, zapisywać i pobierać dane, sprawdzać ich poprawność oraz wykonywać inne tym podobne operacje.

Ten rozdział przedstawia konstrukcje i możliwości AngularJS związane z komunikacją klient – serwer. W ramach poznawania tych zagadnień zaimplementujemy warstwę trwałości danych aplikacji *Mój trening*. Warstwa ta będzie wczytywać i zapisywać dane ćwiczeń i treningów na serwerze.

W tym rozdziale omówię następujące zagadnienia:

- Q **Przygotowanie rozwiÈzania serwerowego do trwaïego przechowania danych treningu** — utworzymy konto w serwisie MongoLab i skorzystamy z jego API typu REST, by nawiązać z nim połączenie i zapisać w nim dane treningu.
- **Przedstawienie usługi \$http** jest to jedna z kluczowych usług AngularJS i służy ona do prowadzenia interakcji z serwerami za pomoca protokołu HTTP. Dowiesz się, jak jej używać do wykonywania wszelkiego rodzaju żadań HTTP, takich jak GET, POST, PUT oraz DELETE.
- **Implementacja, wczytanie i zapisane danych treningu**  $\sim$  zastosujemy usługę \$http, by wczytywać i zapisywać dane treningu w bazie danych MongoLab.
- **Tworzenie i używanie obietnic** w poprzednich rozdziałach spotkałeś się już z obietnicami. W tym rozdziale nie tylko bedziesz ich używać (w ramach obsługi wywołań HTTP), lecz także dowiesz się, jak tworzyć własne obietnice i ich używać.
- **E** Stosowanie odwołań do innych domen ponieważ skorzystamy z serwera MongoLab znajdującego się w innej domenie, poznasz ograniczenia, jakie przeglądarki narzucają na takie połączenia. Dowiesz się także, w jaki sposób techniki JSONP i CORS ułatwiają komunikację z innymi domenami oraz poznasz wsparcie dla techniki JSONP dostepne w AngularJS.
- Q **Stosowanie usïugi \$resource do tworzenia punktów koñcowych typu RESTful** — usługa \$resource jest abstrakcją utworzoną w oparciu o usługę \$http i służącą do obsługi udostępnianych przez serwery punktów końcowych typu RESTful. Już wcześniej poznałeś tę usługę i sposoby jej stosowania.
- Q **Wczytywanie i zapisywanie Êwiczeñ przy uĝyciu usïugi \$resource** ʊ zmodyfikujemy nieco fragmenty naszego systemu, by zastosować usługe \$resource do wczytywania i zapisywania danych ćwiczeń.
- Funkcje przechwytujące żadania i odpowiedzi ← dowiesz się, czym są funkcje przechwytujące i jak można ich używać do przechwytywania wywołań w potokach żądań i odpowiedzi oraz do modyfikowania sposobu obsługi zdalnych wywołań.
- Funkcje przekształcające żadania i odpowiedzi podobnie jak funkcje przechwytujące operują one na poziomie zawartości komunikatów. Poznasz dokładnie ich działanie na kilku przykładach.

A zatem zaczynamy!

## AngularJS i interakcje z serwerem

Niemal wszystkie interakcje pomiędzy klientem i serwerem sprowadzają się zazwyczaj do wysyłania na serwer żądań HTTP i odbierania przesyłanych z niego odpowiedzi. W przypadku aplikacji JavaScriptu komunikacja z serwerem jest zazwyczaj realizowana przy uĝyciu technologii AJAX. AngularJS udostępnia dwie usługi służące do obsługi takiej komunikacji:

- $\blacksquare$  \$http to podstawowy komponent frameworku, który służy do prowadzania interakcji ze zdalnymi serwerami przy użyciu komunikacji bazującej na technologii AJAX. Można ją porównać z funkcją ajax biblioteki jQuery, która działa w podobny sposób.
- \$resource ta usługa stanowi abstrakcję utworzoną w oparciu o usługę \$http, której zadaniem jest ułatwianie komunikacji z usługami typu RESTful (*https://pl.wikipedia.org/wiki/Representational\_State\_Transfer*).

Zanim jednak zaczniesz szczegółowo poznawać obie powyższe usługi, musimy przygotować platforme serwerową, której będziemy używać do przechowywania danych i zarządzania nimi.

### **Przygotowanie trwaïego magazynu danych**

Do zapewnienia trwałości danych wykorzystamy baze danych MongoDB (*https://www.mongodb.*) *org/*), która służy do przechowywania dokumentów, przy czym do utworzenia bazy i zarządzania nią skorzystamy z usługi MongoLab (*https://mongolab.com/*). Wybraliśmy usługę MongoLab, gdyż udostępnia ona interfejs pozwalający na prowadzenie bezpośredniej interakcji z bazą danych. Dzięki temu będziemy mogli uniknąć instalowania na serwerze dodatkowego oprogramowania do obsługi i udostępniania baz danych MongoDB.

Udostepnianie magazynu danych badź bazy danych klientom nigdy nie jest dobrym pomysłem. Ponieważ jednak naszym celem w tej książce jest nauka AngularJS i sposobów prowadzenia komunikacji kilient – serwer, skorzystamy z takiej możliwości i będziemy korzystać bezpośrednio z bazy MongoDB utworzonej w serwisie MongoLab.

Istnieje także nowy rodzaj aplikacji, stworzonych w oparciu o rozwiązania typu *noBackend*. W ich przypadku programiści aplikacji klienckich nie wiedzą, jakie konkretne rozwiązanie serwerowe jest używane. Wszelkie interakcje z serwerem ograniczają się do wywoływania funkcji API udostępnianych przez serwer. Więcej informacji na temat rozwiązań typu *noBackend* można znaleźć na stronie *http://nobackend.org/.* 

Naszym pierwszym zadaniem będzie założenie konta w serwisie MongoLab i utworzenie bazy danych. Poniżej opisałem czynności, które należy w tym celu wykonać:

- **1.** Wejdź na strone *https://mongolab.com/* i utwórz nowe konto, postępując zgodnie z wyświetlanymi instrukcjami.
- **2.** Po utworzeniu konta zaloguj się na nie i utwórz nową bazę danych, klikając przycisk *Create New* umieszczony na stronie głównej konta. Na kolejnej stronie podaj kilka informacji i ustawień dotyczących tworzonej bazy danych. Rysunek 5.1 ilustruje, w jaki sposób można utworzyć bezpłatną bazę danych i jakie informacje należy podać.
- **3.** Utwórz bazę danych i zapisz jej nazwę.
- **4.** Po utworzeniu bazy danych otwórz ją, przejdź na kartę *Collection* i utwórz dwie kolekcje:
	- exercises do przechowywania dane ćwiczeń aplikacji *Moj trening*;
	- workouts do przechowywania danych treningów.
	- W świecie MongoDB kolekcje odpowiadają tabelom baz danych.

MongoDB naleĝy do rodzaju baz danych nazywanych bazami dokumentowymi. W bazach tego typu podstawowymi pojęciami są dokumenty, atrybuty oraz ich wzajemne powiązania. Ponadto, w odróżnieniu od tradycyjnych baz danych, schemat baz MongoDB nie jest sztywny.

W tym rozdziale nie bedziemy się zajmować wyjaśnianiem, czym są dokumentowe bazy danych ani w jaki sposób należy opracować strukturę magazynu używanego przez naszą aplikację. Aplikacja Mój trening ma niewielkie wymagania, jeśli chodzi o bazę danych, i na jej potrzeby w zupełności wystarczą dwie kolekcje dokumentów. Właściwie nawet nie będziemy używali dokumentowej bazy danych w prawdziwym sensie tego terminu.

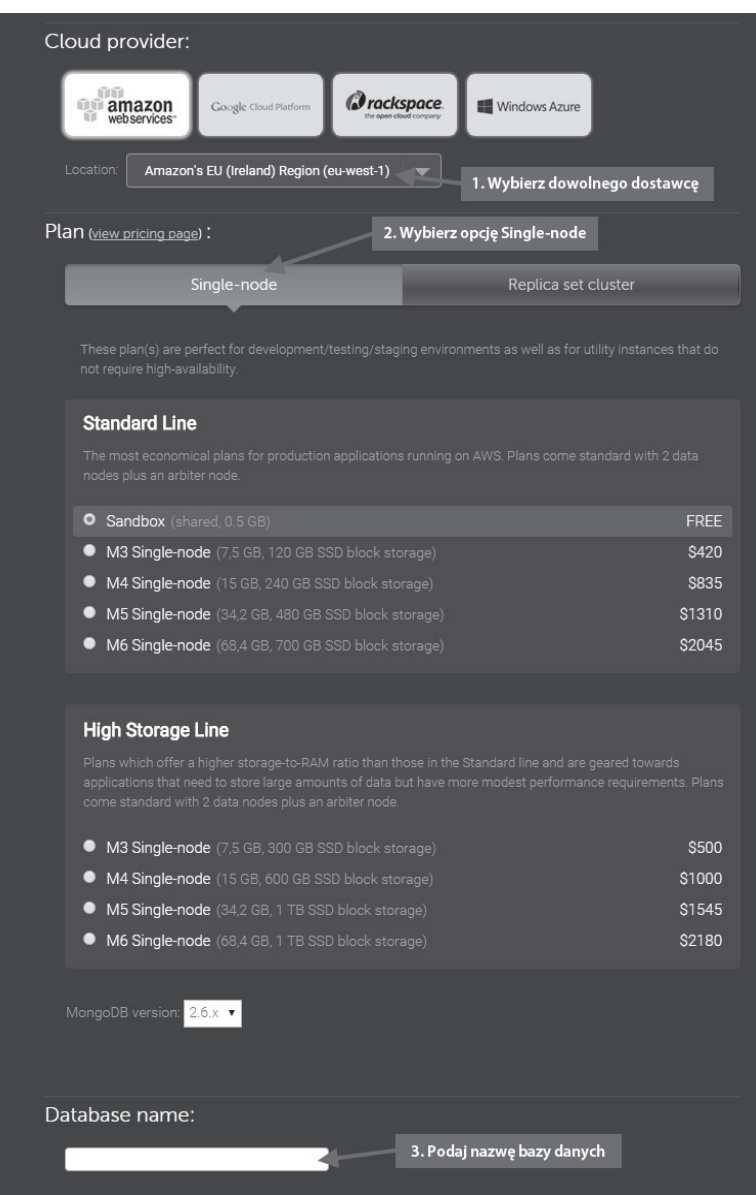

**Rysunek 5.1.** Tworzenie bezpïatnej bazy danych w serwisie MongoLab

- 5. Po dodaniu kolekcji dodaj konto użytkownika bazy danych; można to zrobić na karcie *User*.
- 6. Kolejnym krokiem jest określenie klucza API konta MongoLab. Ten klucz będzie następnie dodawany do wszystkich żądań przesyłanych do serwisu MongoLab. Oto, co należy zrobić, by pobrać klucz API:
- 1. Kliknij nazwę użytkownika (lecz nie nazwę konta) wyświetloną w prawym górnym rogu, aby otworzyć profil użytkownika.
- 2. Skopiuj bieżący klucz API wyświetlony w sekcji *API Key*.
- **7.** Ostatnia czynnościa jest właczenie możliwości korzystania z API typu RESTful zapewniającego dostęp do danych. W tym celu należy kliknąć przycisk *Enable Data API access* i potwierdzić żądanie w wyświetlonym oknie dialogowym, klikając przycisk *Enable*.

W ten sposób utworzyliśmy baze danych i jej schemat; teraz musimy zająć się utworzeniem początkowej zawartości naszej bazy.

#### **Utworzenie poczÈtkowej zawartoĂci bazy danych**

Aplikacja *Mój trening* zawiera już domyślny trening składający się z 12 ćwiczeń. Musimy teraz zapisać te dane w bazie danych.

W pierwszej kolejności otwórzmy plik seed.js dostępny w przykładach dołączonych do książki, w katalogu *rozdzial05\punkt\_kontrolny\_1\app\js*. Zawiera on dane treningu i ćwiczeń zapisane w formacie JSON oraz szczegółowe instrukcje dotyczące tego, w jaki sposób należy je zapisać w bazie danych w serwisie MongoLab.

Po wypełnieniu danymi początkowymi nasza baza danych będzie zawierać 1 trening w kolekcji workouts i 12 ćwiczeń w kolekcji exercises. Można to sprawdzić na stronie MongoLab, kolekcje powinny wyglądać jak na rysunku 5.2.

| <b>NAME</b> | <b>DOCUMENTS</b> | CAPPED? | SZF      |                |
|-------------|------------------|---------|----------|----------------|
| exercises   | 12               | false   | 20.80 KB | <b>COLLEGE</b> |
| workouts    |                  | false   | 8.97 KB  | $\sim$         |
|             |                  |         |          |                |

Rysunek 5.2. Kolekcje bazy danych po wypełnieniu danymi początkowymi

Teraz wszystko już jest przygotowane, możemy zatem zająć się poznawaniem usługi \$http i implementacja zapewniania trwałości danych aplikacji *Mój trening*.

## Podstawowe informacje o usłudze \$http

\$http jest podstawowa usługa AngularJS, która służy do wykonywania żadań AJAX. Usługa ta udostępnia interfejs API umożliwiający wykonywanie wszystkich operacji (żądań) HTTP, takich jak GET, POST, PUT, DELETE i kilka innych.

Komunikacja HTTP ma charakter asynchroniczny. Wysyłając żądanie HTTP, przeglądarka nie czeka na otrzymanie odpowiedzi, tylko zaraz po jego wysïaniu kontynuuje przetwarzanie. Oznacza to, że musimy zarejestrować jakaś funkcję zwrotną, która zostanie wywołana po otrzymaniu odpowiedzi z serwera. Obietnice (ang. *promise*) Angular<sup>[S i ich API ułatwiają obsługę</sup> asynchronicznej komunikacji i sa powszechnie używane wraz z usługa \$http, o czym się niebawem przekonasz.

Poniższy przykład przedstawia podstawową składnie usługi \$http:

 $$http(config)$ 

Wywołanie usługi wymaga przekazania obiektu konfiguracyjnego i zwraca obietnice. Obiekt config zawiera zestaw właściwości określających postać i sposób wykonania żadania. Właściwości te określają między innymi typ operacji HTTP (GET, POST, PUT itd.), adres URL zdalnego serwera, parametry łańcucha zapytania i wysyłane nagłówki.

Wszelkie szczegółowe informacje dotyczące opcji konfiguracyjnych usługi \$http są dostępne w jej dokumentacji, na stronie https://code.angularjs.org/1.3.3/docs/api/ng/service/\$http. W dalszej części rozdziału, podczas prac nad implementacja aplikacji, skorzystamy z kilku tych opcji.

Wywołanie usługi \$http zwraca obiekt obietnicy. Oprócz standardowych funkcji tworzących API obietnic (takich jak then) ten obiekt zawiera także dwie dodatkowe funkcje zwrotne, success i error, które są wywoływane zależnie od tego, czy żądanie HTTP zakończyło się pomyślnie, czy też w trakcie jego wykonywania wystąpiły błędy.

Oto podstawowy sposób wykonywania żadań HTTP przy użyciu usługi \$http:

```
$http({method: 'GET', url: '/endpoint'}).
    success(function(data, status, headers, config) {
        // wywoływana, gdy żądanie zostanie wykonane prawidłowo
    \{\}.
    error(function(error, status, headers, config) {
        // wywoływana, gdy podczas wykonywania żądania wystąpią błędy
        // parametr error zawiera przyczynę problemu
    \{\,\};
```
Powyższy kod przesyła żądanie HTTP pod adres /endpoint, a później, kiedy odpowiedź jest już dostępna, wywołuje albo funkcję zwrotną success, albo error.

Odpowiedzi HTTP o kodach z zakresu od 200 do 299 są uznawane za prawidłowe. Odpowiedzi o kodach 40x i 50x są traktowane jako błędy i powodują wywołanie funkcji zwrotnej error.

Funkcje zwrotne success i error mają cztery parametry:

- $\blacksquare$  data lub error zawiera odpowiedź zwrócona przez serwer, mogą to być dane lub, w przypadku żadania zakończonego niepowodzeniem, informacje o błędzie.
- $\blacksquare$  status zawiera kod statusu odpowiedzi HTTP.
- $\blacksquare$  headers  $\blacksquare$  zawiera nagłówki odpowiedzi HTTP.
- $\Box$  config zawiera obiekt konfiguracyjny przekazany w wywołaniu usługi \$http.

234

W przypadku żądań AJAX przedstawiona powyżej składnia usługi \$http jest stosowana bardzo rzadko. Usługa ta udostepnia grupe metod pomocniczych, upraszczających generowanie konkretnych typów żądań HTTP. Można do niej zaliczyć następujące metody:

- $\blacksquare$  \$http.get(url, [config]),
- \$http.post(url, data, [config]),
- $\blacksquare$  \$http.put(url, data, [config]),
- $\blacksquare$  \$http.delete(url, [config]),
- $\blacksquare$  \$http.head(url,  $[config]$ ),
- $\blacksquare$  \$http.jsonp(url, [config]).

W wywołaniach każdej z tych funkcji można przekazać (jako ostatni argument) ten sam (opcjonalny) obiekt config.

Interesującym aspektem standardowej konfiguracji usługi \$http jest to, że zapewnią ona bardzo łatwa obsługe danych w formacie JSON. Oto jej najważniejsze efekty:

- $\blacksquare$  W przypadku operacji GET, jeśli odpowiedź zawiera dane w formacie JSON, to framework automatycznie przetworzy przekazane dane w formie łańcuchowej na obiekt JavaScriptu. W efekcie pierwszy parametr funkcji zwrotnej success (data) będzie zawierał nie łańcuch znaków, lecz obiekt JavaScriptu.
- W przypadku wykonywania żądań POST lub PUT obiekty są automatycznie serializowane, a przed wysłaniem żadania określana jest odpowiednia wartość nagłówka typu zawartości (Content-Type: application/json).

Czy to oznacza, że usługa \$http nie potrafi obsługiwać danych w innych formatach? Absolutnie nie. \$http jest usługą o charakterze ogólnym, która generuje żądania AJAX i może obsługiwać dowolne formaty żądań i odpowiedzi. Każde żądanie AJAX w AngularJS jest wykonywane przy użyciu usługi \$http — bezpośrednio lub pośrednio. Na przykład zdalne widoki wczytywane za pomocą dyrektyw ng-view lub ng-include w niewidoczny dla nas sposób korzystają właśnie z usługi \$http.

Warto zajrzeć do przykładu opublikowanego w serwisie jsFiddle na stronie http://jsfiddle.net/cmyworld/ doLhmqL6/, który przedstawia zastosowanie usługi \$http do przesyłania na serwer danych w formacie tradycyjnie używamy przez formularze HTML korzystające z metody POST ('Content-Type': 'application/ x-www-form-urlencoded').

To wyłącznie AngularJS sprawia, że korzystanie z danych w formacie JSON jest tak łatwe, eliminując konieczność pisania powtarzającej się logiki serializacji i deserializacji oraz ustawiania odpowiednich nagłówków HTTP, których zazwyczaj wymaga obsługa danych w formacie JSON.

Dysponując już podstawową znajomością usługi \$http, możemy jej użyć do zaimplementowania czegoś użytecznego. Spróbujmy zatem zapewnić trwałość danych w naszej aplikacji.

## Aplikacja Mój trening i jej integracja z serwerem

Zgodnie z informacjami podanymi w poprzednim podrozdziale wszelkie interakcje klient – serwer mają charakter asynchroniczny. Rozwiązanie to stanie się bardziej zrozumiałe, kiedy zmodyfikujemy aplikację *Mój trening* tak, by wczytywała dane z serwera.

W poprzednim rozdziale zbiór domyślnych ćwiczeń i jeden trening zostały na stałe zakodowane w implementacji usługi WorkoutService. Przekonajmy się, w jaki sposób można je wczytać z serwera.

### **Wczytywanie danych Êwiczeñ i treningów**

Na poczatku tego rozdziału zapisaliśmy w bazie danych informacje z pliku *seed.js*. Teraz zależy nam na tym, by w jakiś sposób wyświetlić te dane w widokach aplikacji. Zastosujemy do tego REST API usługi MongoLab.

REST API serwisu MongoLab korzysta z klucza API do autoryzacji wszystkich żadań. Każde żadanie kierowane do punktów końcowych MongoLab musi zawierać w łańcuchu zapytania parametr o postaci apikey=*<klucz>*, gdzie *<klucz>* to klucz API uĝytkownika serwisu odczytany podczas przygotowywania bazy zgodnie z informacjami podanymi we wcześniejszej części rozdziału. Trzeba pamiętać, że ten klucz jest zawsze skojarzony z kontem użytkownika. dlatego nie należy udostępniać go innym osobom.

API MongoLab zapewnia możliwość przeglądania i aktualizacji danych przy użyciu adresów o przewidywalnej postaci. Poniżej przedstawiam typowe wzorce dostępu do punktów końcowych dowolnych kolekcji MongoDB (zakładając, że adres URL bazy danych ma postać https://api. mongolab.com/api/1/databases):

- *<bazadanych>/collections/<nazwa>?apiKey=<klucz>* → udostępnia dwa typy żadań:
	- GET  $\rightarrow$  pobiera wszystkie obiekty dostępne w kolekcji o podanej nazwie.
	- POST dodaje nowy obiekt do kolekcji o podanej nazwie. MongoLab używa właściwości id w celu unikalnej identyfikacji dokumentów (obiektów). Jeśli przesłane dane nie będą zawierać tej właściwości, to zostanie ona wygenerowana automatycznie.
- <bazadanych>/collections/<nazwa>/<id>?apiKey=<klucz> → udostępnia trzy typy żądań:
	- GET  $\rightarrow$  pobiera z kolekcji o podanej nazwie konkretny dokument (element kolekcji) określony za pomoca identyfikatora (*id*, który bedzie dopasowywany do właściwości id).
	- $\Box$  PUT  $\Box$  aktualizuje określony element (*id*) kolekcji o podanej nazwie.
	- **DELETE usuwa z kolekcji o podanej nazwie element o określonym** identyfikatorze (*id*).

Szczegółowe informacje na temat interfejsu REST API można znaleźć w dokumentacji serwisu MongoLab, na stronie http://docs.mongolab.com/data-api/.

Teraz nic już nie stoi na przeszkodzie, byśmy zajęli się implementacją stron z listami ćwiczeń i treningów.

Zanim zaczniemy, należy skopiować z przykładów dołączonych do książki działającą wersję aplikacji Mój trening, dostępną w katalogu rozdzial04|punkt kontrolny 7. Jest to pełna wersja aplikacji zawierająca także działający formularz do tworzenia i edycji ćwiczeń, który mieliśmy zaimplementować samodzielnie, w ramach ćwiczenia.

#### **Wczytywanie list Êwiczeñ i treningów z serwera**

Aby pobrać listy ćwiczeń i treningów z bazy danych w serwisie MongoLab, musimy zmodyfikować dwie metody usługi WorkoutService — getExercises i getWorkouts.

Poniżej przedstawiam zmiany, które należy wprowadzić w kodzie metody getExercises, w pliku *services.js* umieszczonym w katalogu *app\js\shared*:

```
service.getExercises = function () {
   var collectionsUrl =
               "https://api.mongolab.com/api/1/databases/<nazwa>/collections";
   return $http.get(collectionsUrl + "/exercises", {
             params: { apiKey: '<klucz>'}
   });
};
```
W powyższym kodzie fragmenty <nazwa> i <klucz> należy zastąpić odpowiednio nazwą bazy danych w serwisie MongoLab i kluczem API.

Ponadto koniecznie należy pamiętać o dodaniu do deklaracji usługi WorkoutService zależności od usługi \$http.

Powyższa, zmodyfikowana wersja funkcji tworzy adres URL odwołujący się do serwisu MongoLab, a następnie wywołuje funkcję \$http.get, by pobrać listę ćwiczeń. Pierwszym argumentem jej wywołania jest adres URL, na jaki należy wysłać żądanie, a drugim obiekt konfiguracyjny (config).

Właściwość params obiektu konfiguracyjnego zapewnia możliwość dodawania do adresu URL parametrów łańcucha zapytania. W naszym przypadku parametrem tym będzie klucz API  $(2apiKey=98dkd)$  zapewniający dostęp do API MongoLab.

Ta nowa wersja funkcji getExercises zwraca obietnicę, a zatem musimy zmodyfikować kod, który jej używa.

W tym celu musimy otworzyć plik *exercise.js* znajdujący się w katalogu *WorkoutBuilder* i zmodyfikować kontroler ExerciseListController, a konkretnie zastąpić istniejącą implementację funkcji init (kod umieszczony wewnatrz niej) poniższa instrukcja:

```
WorkoutService.getExercises().success(function (data) {
     $scope.exercises = data;
});
```
Zastosowaliśmy w niej funkcję zwrotną success obietnicy, by dowiązać liste ćwiczeń do kontrolera. Powyższy kod wyraźnie pokazuje asynchroniczne działanie usługi \$http i obietnic, gdyż dane ćwiczeń sa zapisywane we właściwości exercises w funkcji zwrotnej wywoływanej dopiero po odebraniu odpowiedzi z serwera.

Spróbujmy teraz wyświetlić strone z lista ćwiczeń w przegladarce (#/builder/exercises) i upewnić się, że zostanie ona wczytana z serwera. Lista żadań sieciowych wykonanych przez przegladarke powinna zawierać pozycje takie jak na rysunku 5.3.

| Name<br>Path                                                                                                    | X Headers Preview Response Timing                                                                                                    |  |  |
|----------------------------------------------------------------------------------------------------|----------------------------------------------------------------------------------------------------|--|--|
| exercises?apiKey= _ _ _ _ _ _ _ _ _ _ _ _<br>api.mongolab.com/api/1/databases/angulariswprz<br>exercises?apiKey=<br>api.mongolab.com/api/1/databases/angularjswprz | ▼ [{_id: "jumpingJacks", name: "jumpingJacks", title: "Pajacyki",},]<br>▶ 0: { id: "jumpingJacks", name: "jumpingJacks", title: "Pajacyki",}<br>▶ 1: { id: "wallSit", name: "wallSit", title: "Krzesełko",}<br>> 2: { id: "crunches", name: "crunches", title: "Napinanie brzucha",}<br>> 3: { id: "stepUpOntoChair", name: "stepUpOntoChair", title: "Wchodzenie na krzesło",}<br>▶ 4: { id: "tricepdips", name: "tricepdips", title: "Pompki w podporze tyłem",} |  |  |

**Rysunek 5.3.** Żądania pobierające dane z serwera MongoLab

Jak widać, ćwiczenia są wczytywane prawidłowo. A co z treningami? Wczytywanie listy treningów można poprawić w podobny sposób.

Zmodyfikujmy zatem funkcję getWorkouts w usłudze WorkoutService tak, by wyczytywała dane z serwera. Implementacja tej funkcji będzie bardzo podobna do implementacji funkcji get  $\rightarrow$ Exercises, z ta różnica, że adres URL bedzie się odwoływał do kolekcji o nazwie workouts. Nastepnie musimy także zmodyfikować funkcje init kontrolera WorkoutListController, analogicznie jak wcześniej zmodyfikowaliśmy funkcję init usługi ExerciseListController.

To było łatwe! Tak samo możemy poprawić wszystkie pozostałe fragmenty aplikacji pobierające dane treningów i ćwiczeń. Niemniej zanim to zrobimy, warto zwrócić uwagę, że wciąż można poprawić implementację aplikacji.

Pierwszym problemem związanym z aktualną implementacją funkcji getExercises i getWorkouts jest to, że nazwa bazy danych i klucz API są podane na stałe w kodzie, co w przyszłości może utrudnić jego utrzymanie. Optymalnym rozwiązaniem będzie wstrzyknięcie tych wartości do usługi WorkoutService.

Bazując na zdobytej wcześniej wiedzy i znajomości AngularJS, wiemy, że gdyby WorkoutService była usługą typu provider, to moglibyśmy przekazać do niej dane konfiguracyjne niezbędne do odpowiedniego przygotowania usługi na etapie ładowania aplikacji. To rozwiązanie pozwoliłoby nam skonfigurować usługę przed jej użyciem. Nadszedł zatem czas, by zastosować tę teorię w praktyce!

**238**

#### Implementacja dostawcy usługi WorkoutService

Implementacja usługi WorkoutService w formie dostawcy pozwoli nam określić używane przez nią informacje — nazwę bazy danych i klucz API — na etapie konfiguracji.

Skopiujmy zatem definicję usługi WorkoutService z pliku services.js dostępnego w przykładach dołączonych do książki, w katalogu *rozdzial05\punkt kontrolny 1\app\js\shared*, i wklejmy go do analogicznego pliku w tworzonej aplikacji. W ten sposób zamienimy wcześniejszą usługę na usługę typu provider.

Nowa wersja usługi definiuje metodę configure, odpowiadającą za określenie nazwy bazy danych i klucza API oraz przygotowanie adresu URL połączenia. Oto jej kod:

```
this.configure = function (dbName, key) {
   database = database;
    apiKey = key;collectionsUrl = apiUrl + dbName + "/collections";
\}
```
Usuneliśmy także funkcje setupInitialExercises, setupInitialWorkouts oraz init, gdyż dane beda teraz pobierane z serwera MongoLab.

Zmieniliśmy również implementacje funkcji getExercises i getWorkouts tak, by korzystały z przygotowanych wcześniej parametrów:

```
service.getExercises = function () {
    return $http.get(collectionsUrl + "/exercises", { params: { apiKey: apiKey }
\}:
\};
```
I w końcu utworzenie obiektu service zostało przeniesione do funkcji \$get dostawcy. \$get jest funkcją wytwórczą odpowiedzialną za utworzenie właściwej usługi.

Kolejna czynnościa bedzie zmodyfikowanie funkcji config modułu app i wstrzykniecie konfiguracji serwera MongoLab do nowej implementacji usługi WorkoutService (za pomoca Workout  $\rightarrow$ ServiceProvider).

Otwórzmy zatem plik *app.js* i w definicji funkcji config dodajmy do już istniejącej listy dostawców zależność od dostawcy WorkoutServiceProvider. Ponadto w kodzie tej funkcji musimy dodać wywołanie metody configure tego dostawcy, określające nazwę używanej bazy danych i klucz API:

```
WorkoutServiceProvider.configure("<mojaBaza>", "<mojKluczAPI>");
```
Ta nowa implementacja usługi WorkoutService jest znaczenie lepsza od poprzedniej, ponieważ zapewnia możliwość konfiguracji usługi przez jej użyciem.

Zastosowanie usługi typu provider może się wydawać nadmiernie skomplikowanym rozwiązaniem, gdyż podobny efekt można by uzyskać, tworząc usługe typu constant, taka jak poniżej:

```
angular.module('app').constant('dbConfig', {
    database: "<moiaBaza>",
    apiKev: "<mó.iKluczAPI>"
\}:
```
A nastepnie wstrzykując ją do istniejącej implementacji usługi WorkoutService.

Zastosowanie usługi typu provider ma jednak tę zaletę, że dane konfiguracyjne nie są dostępne globalnie. W przypadku użycia usługi typu constant, takiej jak dbConfig, każda inna usługa lub kontroler mogłyby uzyskać dostęp do nazwy bazy danych lub klucza API — wystarczyłoby wstrzyknąć usługę dbConfig — a to byłoby raczej niepożądane.

Przedstawione do tej pory modyfikacje wciaż nie sa jeszcze kompletne, o czym można sie przekonać, odświeżając strone z listą treningów. W konsoli przeglądarki zostanie wyświetlony komunikat unknown provider WorkoutServiceProvider<sup>1</sup>.

Mamy tu do czynienia z błedem AngularJS związanym z tym, że funkcją config modułu została wywołana przed zarejestrowaniem dostawcy. Przyczyna tego błedu jest kolejność odwołań do skryptów w pliku *index.html*, a konkretnie to, że odwołanie do skryptu *app.js* jest umieszczone przed odwołaniem do skryptu service.js.

Powyższy bład został zgłoszony (https://github.com/angular/angular.js/issues/7139) i opracowano metodę jego ominięcia — polega ona na wywołaniu funkcji config na samym końcu, już po zarejestrowaniu wszystkich dostawców i usług. Wymaga to jednak przeniesienia kodu funkcji config do nowego pliku.

Powyższy bład faktycznie wystepował w czasie, kiedy pisałem ten rozdział, ale w nowszych wersjach AngularJS 1.3 problem ten został rozwiązany. Pomimo to wciąż będziemy korzystać z przedstawionego poniżej rozwiązania, gdyż zapewnia ono prawidłowe działanie kodu niezależnie od używanej wersji AngularJS.

Aby rozwiązać opisany wcześniej problem, musimy skopiować do roboczej wersji aplikacji pliki app.js i config.js dostępne w przykładach dołączonych do książki, w katalogu rozdzial05 punkt kontrolny 1. Następnie trzeba zaktualizować wywołanie funkcji configure usługi Workout GerviceProvider w pliku *config.js*, podając w nim nazwę bazy danych i klucz API. Nie możemy także zapomnieć o dodaniu odwołania do pliku *config.js* na samym końcu listy odwołań w pliku index.html.

Jeśli teraz odświeżymy strone z lista ćwiczeń lub treningów, przekonamy się, że dane sa prawidłowo pobierane z serwera bazy danych.

Nieznany dostawca WorkoutServiceProvider - przyp. tłum.

Jeśli masz problemy z tworzoną implementacją aplikacji, to jej działającą wersję znajdziesz w przykładach dołączonych do książki, w katalogu rozdzial05\punkt\_kontrolny\_1.

Przed próba uruchomienia tego kodu należy także pamietać, by zmienić nazwe bazy danych i klucz API.

Wszystko wyglada dobrze i lista jest wyświetlana prawidłowo. No, prawie! Jest pewien drobny problem z lista treningów. Jeśli dokładnie przyjrzymy się elementom tej listy (a właściwie jedynemu jej elementowi, przedstawionemu na rysunku 5.4), to zauwaĝymy go bez trudu:

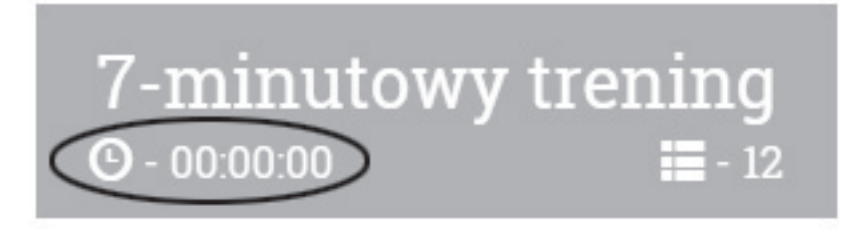

**Rysunek 5.4.** Drobny bład na liście treningów

Okazuje się, że po wprowadzeniu zmian przestało działać wyliczanie czasu trwania treningu! Ale dlaczego tak się stało? Aby odpowiedzieć na to pytanie, musimy przeanalizować, w jaki sposób zostały zaimplementowane te obliczenia. Usługa WorkoutService (w pliku *model.js*) definiuje funkcję totalWorkoutDuration, która służy do wyliczania czasu trwania treningu.

Różnica polega na zawartości tablicy treningów dowiązanej do widoku. W poprzednich rozdziałach tworzyliśmy tablicę z obiektami modelu, tworzonymi przy użyciu usługi WorkoutPlan. Teraz natomiast dane są pobierane z serwera, do widoku dowiązywana jest zwyczajna tablica obiektów JavaScriptu, które z oczywistych powodów nie dysponują żadną logiką do wykonywania obliczeñ.

Problem ten możemy jednak rozwiązać — wystarczy odwzorować odpowiedź przesłaną z serwera na obiekty klasy modelu i zwrócić tablice tych obiektów.

#### **Odwzorowywanie danych z serwera na modele aplikacji**

Odwzorowywanie danych z serwera na model aplikacji i na odwrót nie jest konieczne, jeśli definicje modelu i postać danych przechowywanych na serwerze odpowiadają sobie. Jeśli spojrzymy na klase modelu Exercise i na dane ćwiczeń, które zapisaliśmy w bazie MongoLab, okaże się, że są identyczne, więc żadne odwzorowywanie nie jest konieczne.

Odwzorowywanie odpowiedzi nadesïanej z serwera na dane modelu nabiera znaczenia gdy:

- $\blacksquare$  model definiuje jakiekolwiek funkcje;
- $\blacksquare$  dane modelu zapisane w bazie mają inną strukturę niż ich reprezentacja używana w kodzie;

■ ta sama klasa modelu jest używana do reprezentacji danych pochodzących z różnych źródeł (co może się zdarzyć w aplikacjach typu mashup, łączących dane pochodzące z różnych źródeł).

Usługa WorkoutPlan jest doskonałym przykładem znaczenia różnic miedzy reprezentacja modelu i jego trwale przechowywanymi danymi. Aby zauważyć te różnice, wystarczy przyjrzeć się danym przedstawionym na rysunku 5.5.

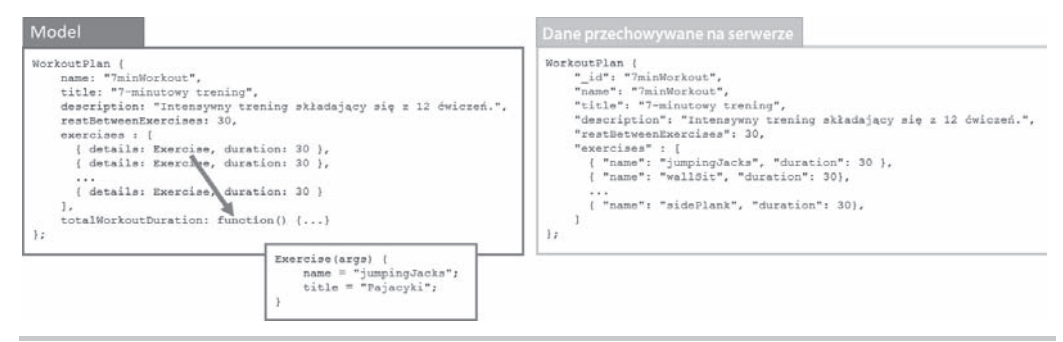

Rysunek 5.5. Postać danych modelu i danych przechowywanych na serwerze

Oto dwie podstawowe różnice między danymi modelu i danymi przechowywanymi na serwerze:

- Model definiuje funkcje totalWorkoutDuration.
- $\blacksquare$  Inna jest reprezentacja tablicy exercises. W przypadku modelu tablica exercises zawiera obiekty Exercise (zapisane we właściwości detai1s), natomiast w danych przechowywanych na serwerze znajduje się wyłącznie identyfikator lub nazwa ćwiczenia.

To wyraźnie pokazuje, że wyczytywanie i zapisywanie treningów wymaga odwzorowywania modelu. Dla zachowania spójności mamy zamiar zaimplementować odwzorowywanie danych, i to zarówno danych ćwiczeń, jak i treningów.

W pierwszej kolejności musimy zmienić implementacje funkcji get Exercises usługi Workout  $\rightarrow$ Service:

```
service.getExercises = function () {
    return $http.get(collectionsUrl + "/exercises", { params: { apiKey: apiKey }
\{ \}.then(function (response) {
            return response.data.map(function (exercise) {
                return new Exercise(exercise);
            \}\}:
\}:
```
A ponieważ obecnie wynikiem zwracanym przez funkcję get Exercises nie jest obiekt obietnicy zwracany przez usługę \$http (więcej o niej w dalszej części tego podpunktu), lecz standardowy obiekt obietnicy, to wszedzie tam, gdzie wywołujemy funkcje getExercises, zamiast funkcji success musimy użyć funkcji then.

Zmieńmy więc w poniższy sposób implementację funkcji init w kontrolerach ExercisesNav ´Controller i ExerciseListController:

```
var init = function () \{ WorkoutService.getWorkouts().then(function (data) {
         $scope.workouts = data;
     });
};
```
Spójrzmy teraz na fragment kodu funkcji getExercises wyróżniony pogrubieniem. Dzieje się w nim kilka interesujących rzeczy, które należy zrozumieć:

- $\blacksquare$  Po pierwsze, w funkcji zwrotnej przekazywanej w wywołaniu funkcji then (jako jej pierwszy parametr) wywołujemy funkcje Array.map, która odwzorowuje tablice ćwiczeń zwróconą z serwera na tablicę obiektów Exercise. Ogólnie rzecz biorąc, funkcja Array.map jest zazwyczaj używana do odwzorowywania jednej tablicy na inna. Więcej informacji dotyczących działania tej funkcji można znaleźć w dokumentacji Mozilla Developer Network (MDN), na stronie *https://developer.mozilla.org/en-US/ docs/Web/JavaScript/Reference/Global\_Objects/Array/map*.
- $\blacksquare$  Po drugie, ten kod stanowi doskonały przykład zastosowania łańcuchów obietnic. Pierwsza obietnica jest zwracana przez wywołanie \$http.get. Do niej dołączamy funkcje zwrotną then, która także zwraca obietnice, i to właśnie ten obiekt zostanie zwrócony do kodu wywołującego jako wynik. Cały ten proces można zilustrować za pomocą diagramu przedstawionego na rysunku 5.6.

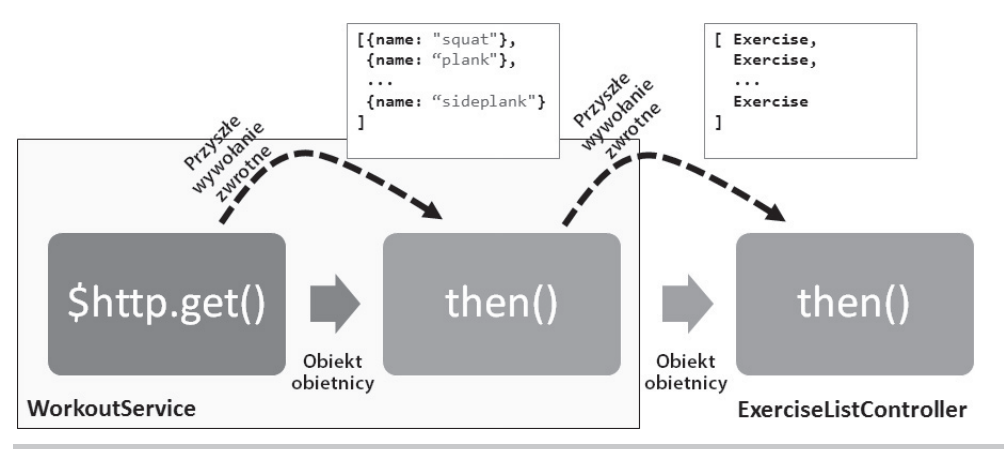

#### **Rysunek 5.6.** Schematyczna postać łańcucha obietnic

W przyszłości, po wyznaczeniu pierwszej obietnicy (\$http.get), zostanie wywołana funkcja zwrotna then, do której zostanie przekazana lista Êwiczeñ pobrana z serwera. Funkcja zwrotna then przetworzy odpowiedź i zwróci nową tablicę obiektów Exercise. Ta tablica zostanie następnie użyta podczas wyznaczania kolejnej obietnicy i przekazana do funkcji zwrotnej zdefiniowanej w kontrolerze ExerciseListController.

Obietnica zwrócona przez funkcje then jest wyznaczana przez wartość wynikową zwróconą przez jej funkcie zwrotna success lub error.

Dopiero funkcja zwrotna then zdefiniowana w kontrolerze ExerciseListController zapisuje przekazaną tablicę obiektów Exercise w zmiennej exercises. Na diagramie przedstawionym na rysunku 5.6 dane przekazywane w procesie wyznaczania poszczególnych obietnic zostały przedstawione nad przerywanymi strzałkami.

Łańcuch obietnic działa jak potok do przetwarzania odpowiedzi; stanowi on wzorzec zapewniający ogromne możliwości i, jak pokazał powyższy przykład, można go używać do wykonywania naprawdę interesujących rzeczy.

 $\blacksquare$  Po trzecie, ze względu na subtelną różnicę między wynikiem zwracanym przez funkcje success i then, zamiast funkcji zwrotnej success obietnicy zwracanej przez wywołanie \$http.get używamy funkcji then. Funkcja success zwraca poczatkowa obietnice (w naszym przypadku obietnica ta jest tworzona przez wywołanie \$http.get), natomiast funkcja then zwraca nową obietnicę, wyznaczaną przez wartość wynikową zwrócona przez funkcje success lub error, do których została dołaczona funkcja then.

Poniewaĝ zamiast funkcji success uĝywamy funkcji then, do funkcji zwrotnej jest przekazywany jeden obiekt zawierający wszystkie cztery właściwości: config, data, header oraz status.

Zanim zajmiemy się kolejnymi zagadnieniami, omówię dokładniej **łańcuchy obietnic**, analizując kilka prostych przykładów. To bardzo użyteczne rozwiązanie, zapewniające ogromne możliwości.

#### **WyjaĂnienie ïañcuchów obietnic**

Tworzenie ïañcuchów obietnic polega na przekazaniu wyniku wyznaczenia jednej obietnicy do innej obietnicy. Poniewaĝ obietnica stanowi opakowanie dla operacji asynchronicznych, tworzenie łańcuchów obietnic pozwala nam zarządzać kodem asynchronicznym poprzez zdefiniowanie sekwencji operacji, a nie w formie zagnieżdżonych wywołań zwrotnych. We wcze- $\phi$ śniejszej części rozdziału spotkałeś się już z przykładem takiego łańcucha obietnic — posłużył nam on do pobrania ćwiczeń z serwera (pierwsza operacja asynchroniczna), przekształcenia ich (druga operacja asynchroniczna) oraz dowiązania do widoku (trzecia operacja asynchroniczna). Proces ten został także przedstawiony na diagramie z rysunku 5.6.

Technika ta umożliwia tworzenie łańcuchów o dowolnej długości, o ile tylko wszystkie kolejne metody w łańcuchu będą zwracać obietnice. W naszym przypadku obie metody, \$http.get i then, zwracają obietnice.

Przeanalizujmy teraz znacznie prostszy przykład łańcuchów obietnic. Kod tego przykładu został przedstawiony poniżej:

```
var promise = q.when(1);
var result = promise
```
**244**

```
.then(function (i) { return i + 1; })
   .then(function (i) { return i + 1; })
   .then(function (i) { return i + 1; });
   .then(function (i) { console.log("Wartošć i wynosi:" + i);});
```
Przykład demonstrujący tworzenie łańcucha obietnic jest dostępny w serwisie jsFiddle, na stronie http://jsfiddle.net/cmyworld/9ak1gahe/.

Powyższy kod tworzy łańcuch obietnic, przy czym każda z funkcji w łańcuchu inkrementuje przekazaną do niej wartość i przekazuje ją dalej, do kolejnej obietnicy. Ostateczna wartość i, przekazana do ostatniego wywołania funkcji then, będzie wynosiła 4.

Funkcja \$q.when(1) zwraca obietnice, której wyznaczenie zwróci wartość 1.

Zgodnie z podanymi wcześniej informacjami tworzenie łańcuchów obietnic jest możliwe dlatego, że funkcja then zwraca obietnicę. W efekcie wyznaczania obietnicy zwracana jest wartość funkcji zwrotnej success lub error. Jeśli przyjrzymy się poprzedniemu przykładowi, to zauważymy, że w każdej funkcji zwrotnej (z wyjątkiem ostatniej), wykonywanej w przypadku prawidłowego wyznaczenia obietnicy, została użyta instrukcja return.

Nieco zaskakujące może być natomiast działanie łańcucha obietnic w przypadku, gdy ich wyznaczenie zakończy się niepowodzeniem. Najlepiej będzie zilustrować go na przykładzie:

```
var errorPromise = $q.reject("niepowodzenie");
var resultError = errorPromise.then(function (data) {
     return "powodzenie";
}, function (e) {
     return "niepowodzenie";
});
resultError.then(function (data) {
     console.log("W funkcji zwrotnej success, dane:" + data);
}, function (e) {
     console.log("W funkcji zwrotnej error, dane:" + e);
});
```
Wywołanie \$q.reject tworzy obietnicę, która zostanie odrzucona i zwróci przy tym wartość error. A zatem także wyznaczenie obietnicy resultError zwróci wartość error.

Teraz jednak powstaje pytanie: jaki komunikat wyświetli funkcja zwrotna resultError.then? Okazuje się, że komunikatem tym będzie: W funkcji zwrotnej success, dane: niepowodzenie, gdyż zostanie wywołana funkcja zwrotna success, a nie error. A to z kolei wynika z faktu, że w obu funkcjach zwrotnych — success i error — przekazanych w wywołaniu errorPromise.then (lub resultError) użyliśmy zwyczajnej instrukcji return.

Gdybyśmy chcieli, by wyznaczanie wszystkich obietnic w łańcuchu zakończyło się niepowodzeniem, to w każdej funkcji zwrotnej error musielibyśmy odrzucić obietnice. Zmieńmy zatem obietnice resultError w nastepujący sposób:

```
var resultError = errorPromise.then(function (data) {
    return "powodzenie":
\}. function (e) {
    return s<sub>q</sub>.reject(e);
\{\cdot\}:
```
W tym przypadku w następnym wywołaniu then w łańcuchu zostanie wywołana prawidłowa funkcja zwrotna, a w oknie konsoli pojawi się komunikat: W funkcji zwrotnej error, dane: niepowodzenie.

Zwrócenie w funkcji zwrotnej error wyniku wywołania \$q. reject (e) sprawi, że wyznaczoną wartościa obietnicy resultError bedzie odrzucona obietnica (wywołanie \$q. reject zwraca obietnice, która zawsze będzie odrzucona).

Tworzenie łańcuchów obietnic jest rozwiązaniem zapewniającym ogromne możliwości, a jego dobre opanowanie pozwoli Ci tworzyć bardziej zwięzły i lepiej zorganizowany kod. W tym rozdziale będziemy go używali bardzo intensywnie, do obsługi odpowiedzi przesyłanych z serwera oraz przetwarzania i wczytywania danych.

A teraz wróćmy do prac nad rozwojem aplikacji, do miejsca, w którym je wcześniej przerwaliśmy, czyli do wczytywania z serwera danych ćwiczeń i treningów.

#### Wczytywanie danych ćwiczeń i treningów z serwera

Skoro poprawiliśmy już implementacje funkcji get Exercise usługi Workout Service, możemy zaimplementować także inne operacje zwiazane z pobieraniem danych ćwiczeń i treningów. W tym celu należy skopiować implementacje funkcji get Exercise, get Workouts oraz get Workout usługi WorkoutService z pliku services is umieszczonego w katalogu rozdział 05\punkt kontrolny 2\  $app\is\, shared.$ 

Funkcje getWorkout i getExercise pobierają odpowiednie dane na podstawie nazwy treningu lub ćwiczenia. Każdy element baz danych MongoLab ma właściwość id, która w unikalny sposób go identyfikuje. W przypadku obiektów Exercise i WorkoutPlan tym unikalnym identyfikatorem jest nazwa ćwiczenia badź treningu, dlatego nazwa i właściwość i d zawsze beda identyczne.

Należy zwrócić szczególną uwagę na implementacje funkcji getWorkouts i getWorkout, gdyż w obu jest wykonywane przekształcenie danych związane z różnicami między modelem aplikacji i formatem danych przechowywanych na serwerze.

Funkcja getWorkouts przypomina funkcje getExercises, z tym że tworzy obiekt WorkoutPlan, a tablica exercises nie jest odwzorowywana na tablice obiektów klasy Exercises — funkcja pozostawia strukture danych zwróconych z serwera, o postaci {name: 'nazwa', duration:wartosc}.

Implementacja funkcji getWorkout wymaga wykonania całkiem rozbudowanych operacji odwzorowywania danych. Poniĝej przedstawiam jej kod w aktualnej, docelowej postaci:

```
service.getWorkout = function (name) {
     return $q.all([service.getExercises(), $http.get(collectionsUrl
         + "/workouts/" + name, { params: { apiKey: apiKey } })])
         .then(function (response) {
             var allExercises = response[0];
            var workout = new WorkoutPlan(response[1].data);
             angular.forEach(response[1].data.exercises, function (exercise) {
                 exercise.details = allExercises.filter(function (e) {
                      return e.name === exercise.name; |0|;
             });
             return workout;
         });
};
```
W kodzie tej funkcji dzieje się całkiem sporo, a Ty musisz dobrze zrozumieć sposób jej działania.

Operacje wykonywane przez funkcję getWorkout rozpoczynają się od wywołania funkcji \$q.all. Służy ona do oczekiwania na zakończenie wywołań większej liczby obietnic. Jej argumentem jest tablica obietnic, a sama funkcja także zwraca obietnice. Ta zagregowana obietnica jest wyznaczana lub odrzucana (sygnalizuje bład), gdy wszystkie obietnice w tablicy zostaną wyznaczone lub odrzucone. W powyższej funkcji, w wywołaniu \$q.all, przekazaliśmy tablice zawierającą dwie obietnice: pierwszą z nich jest obietnica zwrócona przez funkcje service.get <sup>→</sup>Exercises, a druga wynik zwrócony przez wywołanie \$http.get (które pobiera trening o okre-Ălonym identyfikatorze).

Parametr response przekazywany do funkcji zwrotnej obietnicy \$q. a11 także jest tablicą. Zawiera ona wartoĂci zwrócone przez funkcje zwrotne kaĝdej z obietnic zapisanych w tablicy przekazanej w wywołaniu \$q.all. W naszym przypadku response[0] zawiera listę ćwiczeń, a response[1] — odebrane z serwera dane na temat treningu (response $[1]$ .data zawiera sekcj $\epsilon$  danych odpowiedzi HTTP).

Kiedy już uzyskamy informacje dotyczące treningu i pełną listę ćwiczeń, kolejna operacja aktualizuje tablicę exercises treningu, zapisując w niej tablicę prawidłowych obiektów klasy Exercise. W tym celu w tablicy allExercises wyszukiwane są nazwy ćwiczeń zapisane w elementach tablicy workout.exercises zwróconej z serwera. W efekcie zyskujemy kompletny obiekt WorkoutPlan zawierający prawidłowo przygotowaną tablice ćwiczeń — exercises.

Te zmiany funkcji usługi WorkoutService zmuszają nas także do odpowiedniego zmodyfikowania kodu, który ich używa. Już wcześniej poprawiliśmy implementacje kontrolerów Exercises ´NavController i ExerciseListController. Teraz w podobny sposób musimy zmodyfikowaÊ kontroler WorkoutListController. Funkcje getWorkout i getExercise nie są używane bezpo-Ărednio w kodzie kontrolera, ale korzystajÈ z nich usïugi uĝywane do tworzenia treningów.

Dlatego teraz zajmiemy się poprawieniem implementacji tej usługi i stron prezentujących szczegółowe informacje o treningach i ćwiczeniach.

#### **Poprawianie stron ze szczegóïowymi informacjami o treningach i Êwiczeniach**

W tym podpunkcie poprawimy strone ze szczegółowymi informacjami o treningu, natomiast wprowadzenie niezbednych zmian w kodzie strony z informacjami o ćwiczeniu pozostanie jako zadanie do samodzielnego wykonania, gdyĝ jest niemal identyczne.

Kontroler ExercisesNavController, używany do wyświetlania systemu nawigacyjnego strony treningu, został już poprawiony, możemy się zatem zająć poprawianiem kontrolera Workout ´DetailController.

Kontroler WorkoutDetailController nie wczytuje danych treningu bezpośrednio, lecz używa do tego celu funkcji okreĂlonej w parametrze resolve definicji trasy (patrz: kod konfiguracyjny tras umieszczony w pliku *config.js*); gdy zmienia się trasa, funkcja ta wstrzykuje do kontrolera aktualnie wybrany trening (zapisując go we właściwości selectedWorkout). Z kolei sama funkcja określająca właściwość selectedWorkout jest zależna od usługi WorkoutBuilderService, której używa do wczytywania nowego badź już istniejącego treningu. Dlatego w pierwszej kolejności musimy zmodyfikować usługe WorkoutBuilderService.

Za pobranie szczegółowych informacji o treningu odpowiada funkcja startBuilding. Poniższy przykład pokazuje, jak powinien wyglądać jej zmodyfikowany kod:

```
service.startBuilding = function (name) {
    var defer = \mathfrak{z}_q \cdot \mathfrak{z}_q.defer();
     if (name) {
          WorkoutService.getWorkout(name).then(function (workout) {
               buildingWorkout = workout;
               newWorkout = false;
               defer.resolve(buildingWorkout);
          });
     } else {
         buildingWorkout = new WorkoutPlan(\{\});
          defer.resolve(buildingWorkout);
          newWorkout = true;
     }
     return defer.promise;
};
```
W powyższej implementacji zastosowaliśmy usługę \$q, wchodząca w skład API obietnic, aby za jej pomocą utworzyć i wyznaczyć obietnicę. Zastosowane rozwiązanie wymaga od nas utworzenia własnej obietnicy, gdyż tworzenie i zwracanie nowego treningu jest procesem synchronicznym, natomiast wczytywanie istniejącego — nie jest. A zatem dla zachowania spójności działania funkcji w każdym z przypadków będzie ona zwracać obietnic $e$  — czy to w razie tworzenia nowego treningu, czy też edycji treningu, który już istnieje.

**248**

Aby przetestować implementację, wystarczy wyświetlić stronę ze szczegółowymi informacjami o dowolnym istniejącym treningu, na przykład 7minWorkout, podając jego nazwę na końcu adresu #/builder/workouts/. Dane treningu powinny zostaÊ wyĂwietlone na stronie z niewielkim opóěnieniem.

W powyższej funkcji po raz pierwszy utworzyliśmy własną obietnicę, dlatego to doskonały moment, by nieco dokładniej poznać to zagadnienie.

#### **Tworzenie i wyznaczanie wïasnych obietnic**

Tworzenie i wyznaczanie standardowych obietnic wymaga wykonania kilku kroków:

- 1. Utworzenia nowego obiektu obietnicy, defer, poprzez wywołanie funkcji \$q.defer(). Pod względem pojęciowym obiekt defer można by porównać do czynności, która kiedyś, w przyszłości, zostanie zakończona.
- 2. Zwrócenia obiektu obietnicy na końcu kodu funkcji poprzez wywołanie funkcji defer.promise.
- 3. W dowolnym momencie w przyszłości należy wywołać funkcję defer.resolve(data), aby wyznaczyć obietnice z użyciem przekazanych danych (data), bądź też funkcje defer.reject(error), by ją odrzucić z konkretną informacją o błędzie (error). Wywołanie funkcji resolve oznacza, że zadanie zostało zakończone pomyślnie, natomiast wywołanie funkcji reject — że podczas jego realizacji wystąpił bład.

Implementacja funkcji startBuilding przedstawiona w poprzednim podrozdziale dziaïa dokładnie według tego schematu.

Interesującym aspektem przedstawionej implementacji funkcji startBuilding jest to, że w przypadku wykonywania kodu z klauzuli e1se obietnica jest wyznaczana natychmiast (wywołujemy metodę defer.resolve, przekazując do niej nową instancję obiektu treningu), i to jeszcze zanim zostanie ona zwrócona do kodu wywołującego. W efekcie w przypadku tworzenia nowego treningu obietnica jest wyznaczana od razu, w momencie zakoñczenia wykonywania funkcji startBuilding.

W możliwości tworzenia i wyznaczania własnych obietnic tkwi ogromny potencjał. Jest ona bardzo użyteczna w sytuacjach wymagających wywołania i koordynacji większej liczby wywołań asynchronicznych, nim będzie można zwrócić ostateczny wynik. Przeanalizujmy hipotetyczny przykład funkcji pewnej usługi, której zadanie polega na pobraniu i zwróceniu opinii o produkcie z kilku platform handlu elektronicznego:

```
getProductPriceQuotes(productCode) {
     var defer = $q.defer()
     var promiseA = getQuotesAmazon(productCode);
     var promiseB = getQuotesBestBuy(productCode);
    var promiseE = getQuotesEbay(productCode);
     $q.all([promiseA, promiseB, promiseE])
       .then(function (response) {
```

```
 defer.resolve([buildModel(response[0]),
                buildModel(response[1]), buildModel(response[2])]);
       });
     defer.promise;
}
```
Funkcja getProductPriceQuotes musi wykonywać asynchroniczne odwołania do kilku usług zajmujących się handlem elektronicznym, scalić uzyskane dane i zwrócić uzyskane wyniki. Takimi skoordynowanymi operacjami asynchronicznymi można zarządzać przy użyciu API obietnic (obiektów defer). W powyższym przykładzie zastosowaliśmy wywołanie \$q.all, które umożliwia odłożenie wykonania operacji do momentu wyznaczenia większej liczby obietnic. Po zakończeniu wszystkich zdalnych wywołań zostaje wywołana funkcja zwrotna, przekazana w wywołaniu funkcji then. Hipotetyczna funkcja buildModel zostaje użyta do utworzenia wspólnego modelu Quote, ponieważ może się zdarzyć, że wyniki zwracane przez poszczególne zdalne usługi będą się od siebie różnić. I w końcu ostatnie wywołanie, defer.promise, scala dane nowego modelu i zwraca je w postaci tablicy. To doskonale skoordynowane poczynania!

Istnieje kilka reguł, czy też wskazówek, które warto stosować podczas korzystania z API obietnic (obiektów defer). Przedstawiam je na poniższej liście:

- $\blacksquare$  Raz wyznaczonej obietnicy nie można już zmienić. Obietnice można porównać z instrukcja return, która zostanie wykonana kiedyś w przyszłości. Kiedy jednak obietnica zostanie wyznaczona, jej wartości nie można już zmienić.
- $\blacksquare$  Funkcję then istniejącego obiektu obietnicy można wywoływać dowolnie wiele razy, niezależnie od tego, czy obietnica została wyznaczona, czy nie.
- Wywołanie funkcji then obiektu obietnicy, która już została wyznaczona lub odrzucona, sprawi, że odpowiednia funkcja zwrotna zostanie wywołana natychmiast.

Zachowanie odpowiadające utworzeniu własnego obiektu obietnicy i wyznaczeniu jej można jednak uzyskać także w inny sposób — korzystając z funkcji  $\mathfrak{g}_{\mathsf{q}}$ , when API obietnic.

#### **Funkcja when usïugi \$q**

Spróbujemy teraz pójść na całość i pozbyć się kilku wierszy kodu z implementacji funkcji startBuilding. W tym celu skorzystamy z funkcji \$q.when. Stosowanie własnych obiektów obietnic tylko po to, by zapewnić spójność wyników zwracanych przez funkcję startBuilding, można uznać za pewna przesade. Funkcje \$q.when opracowano z myśla o takich właśnie sytuacjach.

Funkcja when pobiera przekazany argument i zwraca obietnicę:

when(value);

Argument value może być zwyczajnym obiektem jezyka JavaScript badź obiektem obietnicy. Jeśli wartościa przekazana w wywołaniu funkcji when jest zwyczajny obiekt, to zwrócona przez nia obietnica zostanie wyznaczona z użyciem tej wartości. Jeśli jednak przekazana wartościa była obietnica, to jej wyznaczona wartość zostanie użyta podczas wyznaczania obietnicy zwróconej przez funkcję \$q.when. Zobaczmy teraz, jak możemy zastosować tę funkcję w naszej funkcji startBuilding.

**250**

Istniejącą implementację funkcji startBuilding należy zastąpić następującym kodem:

```
service.startBuilding = function (name) {
    if (name) {
        return WorkoutService.getWorkout(name).then(function (workout) {
            buildingWorkout = workout:
            newWorkout = false:return buildingWorkout;
        \}:
    \}elsebuildingWorkout = new WorkoutPlan(\{\});
        newWorkout = true;
        return $q.when(buildingWorkout);
    \}\}:
```
W powyższym fragmencie zmodyfikowane wiersze kodu zostały wyróżnione pogrubieniem. Wywołanie funkcji \$q.when zostało umieszczone w kodzie klauzuli e1se i służy do zwrócenia nowego obiektu WorkoutPlan przy użyciu obietnicy.

W ten sposób udało się nam pozbyć kilku wierszy z kodu funkcji startBuilding, a jednocześnie zachować jej wcześniejszy sposób działania. Co wiecej, teraz rozumiesz także, jak działa funkcja \$q.when i kiedy można jej używać. Możemy zatem zabrać się za dokończenie strony prezentującej szczegółowe informacje o treningu.

#### Ciąg dalszy poprawiania stron ze szczegółowymi informacjami o treningach i ćwiczeniach

Poprawienie funkcji startBuilding wystarcza, by zapewnić, że strona z informacjami o treningu będzie wczytywała dane. Łatwo możemy się o tym przekonać i upewnić, że zarówno nowe treningi, jak i już istniejące bedą wczytywane prawidłowo.

W kontrolerze WorkoutDetai1Contro11er nie musimy implementować żadnych funkcji zwrotnych. A dlaczego? Otóż dlatego, że zadba o to właściwość konfiguracyjna reso1ve podana w definicji trasy. Przedstawiłem ją już w poprzednim rozdziale, gdzie została zastosowana do wstrzyknięcia do kontrolera WorkoutDetailController obiektu selectedWorkout. Zobaczmy teraz, w jaki sposób modyfikacje zwiazane z wywołaniami asynchronicznymi i obietnicami wpływaja na funkcje resolve.

#### Wyznaczanie tras a obietnice

Kiedy spojrzymy na konfiguracje trasy dla strony Konstruktora treningów podana w wywołaniu funkcji \$routeProvider.when, przekonamy się, że funkcja se1ectedWorkout zdefiniowana we właściwości resolve składa się obecnie tylko z jednego wiersza kodu:

```
return WorkoutBuilderService.startBuilding($route.current.params.id);
```
Zgodnie z tym, czego dowiedziałeś się z poprzedniego rozdziału, właściwość konfiguracyjna resolve służy do wstrzykiwania zależności do kontrolera przed utworzeniem jego obiektu. W powyższym przypadku wartością zwracaną przez funkcję selectedWorkout jest obiekt obietnicy, a nie gotowy obiekt WorkoutPlan.

Kiedy wartościa zwrócona przez funkcje podana we właściwości resolve jest obietnica, to mechanizm wyznaczania tras AngularJS poczeka na jej wyznaczenie i dopiero, gdy to nastapi, wczyta odpowiednia trase. Po wyznaczeniu obietnicy uzyskane dane zostają wstrzykniete do kontrolera, dokładnie tak samo, jak to ma miejsce w przypadku zwrócenia normalnej wartości. Także w naszej implementacji, po wyznaczeniu obietnicy, dane wybranego treningu zostają automatycznie wstrzyknięte do kontrolera WorkoutDetailController. Możemy się o tym przekonać, dwukrotnie klikając kafelek z tytułem treningu wyświetlony na liście treningów strona *Konstruktora treningów* zostanie wyświetlona z zauważalnym opóźnieniem.

Oczywistą zaletą korzystania z właściwości konfiguracyjnej resolve w definicjach tras jest to, ĝe pozwala nam ona uniknÈÊ umieszczania w kodzie kontrolera asynchronicznych (then) funkcji zwrotnych, takich jak te, których użyliśmy do wczytania listy treningów w kontrolerze WokroutListController.

Modyfikacje musimy wprowadzić także na stronie prezentującej szczegółowe informacje o ćwiczeniu. W tym przypadku jednak w definicji tras nie używamy właściwości resolve, co oznacza, że do wczytania danych ćwiczenia będziemy musieli skorzystać z obietnic i funkcji zwrotnych, które umieścimy w funkcji init kontrolera. Zmodyfikowany kod usługi Exercise ´BuilderService i kontrolera ExerciseDetailController moĝna znaleěÊ w katalogu *rozdzial05\ punkt kontrolny* 2 w przykładach dołączonych do książki. Aby zapewnić prawidłowe działanie wczytywania danych ćwiczeń, wystarczy go skopiować do tworzonej wersji aplikacji. Możemy także spróbować zaimplementować modyfikacje samodzielnie, a następnie je porównać.

Kod aplikacji na obecnym etapie jej rozwoju można znaleźć w przykładach dołączonych do książki, w katalogu rozdzial05\punkt\_kontrolny\_2.

Teraz zajmiemy się poprawieniem możliwości tworzenia i aktualizacji ćwiczeń i treningów.

### **Wykonywanie podstawowych operacji na Êwiczeniach i treningach**

Jeśli chodzi o podstawowe operacje na danych, czyli ich tworzenie, odczyt, aktualizację oraz **usuwanie**<sup>2</sup>, to wszystkie związane z nimi funkcje musimy zmodyfikować w taki sposób, by korzystały z obietnic.

-

<sup>&</sup>lt;sup>2</sup> Te cztery podstawowe operacje są także często nazywane "operacjami CRUD" od angielskich słów *create*, *read*, *update* i *delete*, oznaczających odpowiednio: tworzenie, odczyt, aktualizacje i usuwanie — *przyp. tïum.*

We wcześniejszej części rozdziału przedstawiony został wzorzec adresów URL serwisu MongoLab, umożliwiający wykonywanie wszystkich tych operacji. Warto teraz ponownie zajrzeć do tego podpunktu rozdziału i przypomnieć sobie postać tych adresów i sposób wykonywania poszczególnych operacji, będziemy ich bowiem potrzebować podczas tworzenia i aktualizowania treningów.

Zanim przystąpimy do implementacji, koniecznie musisz zrozumieć, w jaki sposób Mongo-Lab identyfikuje elementy kolekcji i z jakiej strategii generowania identyfikatorów będziemy korzystaÊ. Kaĝdy element kolekcji przechowywanych w serwisie MongoLab jest w unikalny sposób identyfikowany (w ramach tej kolekcji) przez właściwość id. Podczas tworzenia nowego elementu kolekcji bądź to samodzielnie podajemy identyfikator, bądź też zostaje on wygenerowany przez serwer. Po określeniu wartości właściwości \_id nie można jej już zmieniać. W przypadku naszego modelu rolę unikalnych identyfikatorów ćwiczeń i treningów będą pełnić ich właściwości name — wartości tej właściwości będziemy także zapisywać we właściwości id (dzieki czemu nie beda one automatycznie generowane przez serwer). Trzeba także pamiętać, że używane w aplikacji klasy modelu nie zawierają właściwości \_id, co oznacza, że trzeba ją utworzyć przed zapisaniem w bazie nowego rekordu.

W pierwszej kolejności zajmiemy się poprawieniem możliwości tworzenia nowych treningów.

#### **Poprawianie i tworzenie nowych treningów**

Skorzystamy teraz z metody wstępującej tworzenia kodu i zaczniemy od poprawienia kodu usługi WorkoutService. Poniżej przedstawiam nową postać kodu metody addWorkout:

```
service.addWorkout = function (workout) {
   if (workout.name) {
    var workoutToSave = angular.copy(workout);
     workoutToSave.exercises =
       workoutToSave.exercises.map(function (exercise) {
           return {
                   name: exercise.details.name,
                   duration: exercise.duration
 }
       });
    workoutToSave. id = workoutToSave.name;
     return $http.post(collectionsUrl + "/workouts", workoutToSave,
               { params: { apiKey: apiKey }})
         .then(function (response) { return workout });
}}
```
W funkcji getWorkout musimy odwzorować dane zapisane w modelu używanym na serwerze na model używany w aplikacji; w powyższej funkcji musimy zrobić coś odwrotnego. Ponieważ nie chcemy modyfikować modelu dowiązanego do widoku, zatem pierwszą operacją wykonywaną przez funkcję jest skopiowanie danych treningu.

Następnie odwzorowujemy tablicę ćwiczeń (workoutToSave.exercises) do bardziej zwartego formatu, nadającego się zapisania w bazie danych. W tablicy exercises, która zostanie zapisana na serwerze, chcemy umieścić wyłącznie nazwy ćwiczeń i czasy ich wykonywania.

Następnie we właściwości id zapisujemy nazwę treningu, co pozwoli nam w unikalny sposób zidentyfikować go w kolekcji Workouts w bazie danych.

#### **Sïowo ostrzeĝenia**

Bardzo uproszczone rozwiazanie, jakim jest używanie nazwy treningu badź ćwiczenia jako identyfikatora rekordu (\_id) w bazie MongoDB, nie sprawdzi się w żadnej większej aplikacji. Trzeba pamiętać, że tworzymy tu aplikację internetową, która może być jednocześnie używana przez wielu użytkowników. Ponieważ zawsze istnieje prawdopodobieństwo podania identycznych nazw treningu lub ćwiczenia przez dwóch różnych użytkowników, potrzebujemy jakiegoś mocniejszego mechanizmu, który pozwoliłby zagwarantować unikalność tych nazw.

API typu REST używane przez serwis MongoLab przysparza jeszcze jednego problemu. Otóż jeśli zostanie przesłane powtórzone żadanie POST zawierające pole id o tej samej wartości, to pierwsze żadanie utworzy nowy dokument, a drugie go zaktualizuje zamiast zakończyć się niepowodzeniem. Oznacza to, że żadne testy sprawdzające powtórzenia wartości pola id wykonywane po stronie klienta nie są nas w stanie zabezpieczyć przed utrata danych. W takich sytuacjach preferowanym rozwiązaniem jest skorzystanie z automatycznego generowania wartości identyfikatorów.

Na samym końcu funkcji addWorkout wywołujemy funkcje \$http.post, do której przekazujemy adres URL, na jaki należy wysłać żądanie, dane, które należy wysłać, oraz dodatkowy parametr łańcucha zapytania (apiKey). Ta ostatnia instrukcja return może wyglądać znajomo, gdyż ponownie korzystamy tu z *ïañcucha obietnic*, aby proces wyznaczania obietnicy zwróciï obiekt treningu.

W standardowych rozwiązaniach związanych z tworzeniem nowych danych generowanie unikalnych identyfikatorów jest wykonywane na serwerze (w przeważającej większości przypadków odpowiada za nie baza danych). A zatem odpowiedź na takie żądanie będzie zawierała wygenerowany identyfikator. W takich przypadkach przed zwróceniem obiektu do kodu wywołującego trzeba go będzie zmodyfikować.

No to może spróbujemy zaimplementować operację aktualizacji? Funkcję updateWorkout można zaktualizować w podobny sposób, a jedyna różnica bedzie konieczność zastosowania funkcji \$http.put:

```
return $http.put(collectionsUrl + "/workouts/" + workout.name,
   workoutToSave, { params: { apiKey: apiKey } });
```
Adres URL zastosowany w powyĝszym kodzie zawiera dodatkowy fragment (workout.name); to identyfikator elementu kolekcji, który należy zmodyfikować.

W serwisie MongoLab żądanie PUT tworzy dokument przekazany w treści żądania, o ile nie uda się go odnaleźć w kolekcji. A więc wykonując żądania PUT, należy się upewnić, że początkowy element kolekcji istnieje. W tym celu wystarczy wcześniej wykonać żądanie GET dotyczące tego samego dokumentu i upewnić się, że został on pobrany.

Ostatnią operacją, którą musimy poprawić, jest usuwanie treningów. Poniżej przedstawiam bardzo prostą implementację tej operacji, sprowadzającą się do wywołania funkcji \$http.delete i przekazania do niej odpowiedniego adresu URL:

```
service.deleteWorkout = function (workoutName) {
    return $http.delete(collectionsUrl + "/workouts/" +
        workoutName, { params: { apiKey: apiKey } });
\};
```
Po wprowadzeniu tych zmian możemy już się zająć poprawieniem usługi WorkoutBuilderService i kontrolera WorkoutDetai1Contro11er. Poniżej przedstawiam nowa wersje kodu funkcji save usługi WorkoutBuilderService:

```
service, save = function () {
    var promise = newWorkout ?
      WorkoutService.addWorkout(buildingWorkout) :
      WorkoutService.updateWorkout(buildingWorkout);
    promise.then(function (workout) {
        newWorkout = false;
    \}:
    return promise;
\};
```
Większość jej kodu wygląda tak samo jak wcześniej, a jedynymi różnicami są przeniesienie instrukcji określającej wartość właściwości newWorkout do funkcji zwrotnej przekazywanej w wywołaniu funkcji then i zwrócenie obietnicy jako wyniku wykonania funkcji.

Ostatnia modyfikacja dotyczy kodu kontrolera WorkoutDetailController. W jego metodach save i delete musimy zastosować znane już rozwiązanie wykorzystujące funkcję zwrotną:

```
$scope.save = function () { }$scope.submitted = true; //wymuszenie sprawdzenia poprawności
    if ($scope.formWorkout.$invalid) return;
   WorkoutBuilderService.save().then(function (workout) {
        $scope.workout = workout;
        $scope.formWorkout.$setPristine();
        $scope.submitted = false;
   \}:
\}service.delete = function () {
    if (newWorkout) return; // nowego treningu nie można usuwać
    return WorkoutService.deleteWorkout(buildingWorkout.name);
\}
```
I to już wszystko. Teraz możemy już tworzyć nowe treningi, aktualizować treningi istniejące oraz je usuwać. I wcale nie było to aż tak trudne!

Wypróbujmy zatem efekty naszych zmian. W tym celu wystarczy wyświetlić stronę Konstruktora treningów, utworzyć nowy trening i go zapisać. Warto także spróbować wprowadzić zmiany w którym z już istniejących treningów. W obu przypadkach wszystko powinno działać bez żadnych problemów.

W razie jakichkolwiek problemów z aplikacja jej działająca wersja obejmująca zmiany wprowadzone na tym etapie prac jest dostępna w przykładach dołączonych do książki, w katalogu rozdzial05|punkt\_kontrolny\_3.

Coś ciekawego dzieje się z żadaniami sieciowymi, kiedy wykonujemy żadania POST i PUT w celu zapisania danych. Aby się o tym przekonać, należy otworzyć listę operacji sieciowych wykonywanych przez przegladarke (*F12*) i przyjrzeć się wykonanym żadaniom. Ich rejestr powinien wyglądać jak na rysunku 5.5.

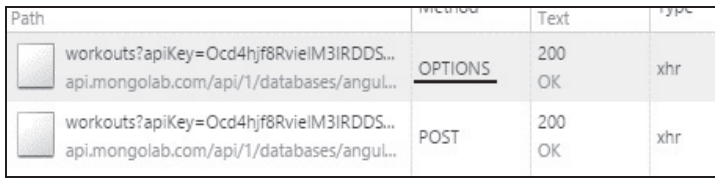

**Rysunek 5.7.** Rejestr operacji sieciowych wykonywanych podczas zapisu nowego treningu

Okazuje się, że przed wykonaniem właściwego żadania POST na ten sam adres zostało wysłane ĝÈdanie OPTIONS. To, z czym mamy tu do czynienia, jest nazywane **ĝÈdaniem sprawdzajÈcym** (ang. *preflight request*). A jest ono wykonywane dlatego, że odwołujemy się do innej domeny *api.mongolab.com*.

Zagadnienia związane z wykonywaniem żądań HTTP kierowanych do innych domen są bardzo ważne i koniecznie należy je dobrze zrozumieć i dowiedzieć się, jakie konstrukcje pozwalające na wykonywanie takich żadań udostepnia AngularJS.

#### **Odwoïania do innych domen a AngularJS**

Odwołania do innych domen (ang. *cross-domain requests*) są żadaniami kierowanymi do zasobów udostępnianych na innych domenach. W przypadku, gdy takie żadania są generowane przez aplikacje JavaScriptu, podlegają pewnym ograniczeniom narzucanym przez przeglądarki, wynikającym ze stosowania zasad tego samego pochodzenia (ang. *same-origin policy*). Ograniczenia te uniemożliwiają wykonywanie żadań AJAX do domen innych niż ta, z której skrypt został pobrany. Kontrola źródła jest przeprowadzana w sposób ścisły, na podstawie protokołu, nazwy hosta oraz numeru portu.

W przypadku naszej aplikacji wszystkie odwołania kierowane na adresy rozpoczynające się od https://api.mongolab.com są właśnie odwołaniami do innej domeny, gdyż kod źródłowy aplikacji jest pobierany z innej domeny (najprawdopodobniej z https://localhost/...).

Istnieją pewne sposoby omijania tego ograniczenia, jak również pewne standardy, które pozwalają je nieco złagodzić. W dalszej cześci rozdziału przedstawiam dwie najcześciej stosowane spośród tych technik, a mianowicie:
- **JSONP** *JSON with Padding*;
- **CORS** współdzielenie zasobów o innym pochodzeniu (ang. *crosss-origin resource sharing*).

Jedną z najczęściej stosowanych technik omijania ograniczeń narzucanych przez zasadę tego samego pochodzenia jest JSONP.

#### **Stosowanie JSONP do wykonywania ĝÈdañ do innych domen**

Mechanizm JSONP służący do wykonywania zdalnych wywołań bazuje na fakcie, że przeglądarki mogą wykonywać skrypty pochodzące z dowolnych źródeł, jeśli zostaną one podane w znaczniku <script>. W rzeczywistości kilka plików frameworku AngularJS używanych w naszej aplikacji jest pobieranych z serwerów CDN (*ajax.googleapis.com*), a nasza aplikacja odwołuje się do nich przy uĝyciu znaczników script.

W przypadku techniki JSONP, zamiast generować zwyczajne żadanie na serwer, dynamicznie generowany jest znacznik script, którego atrybut src zawiera adres dokïadnie tego samego punktu końcowego na serwerze, do którego chcemy się odwołać. Dodanie tego elementu script do drzewa DOM dokumentu spowoduje wykonanie ĝÈdania skierowanego do docelowego serwera.

Serwer musi odpowiedzieć na to żadanie, przesyłając odpowiedź zapisaną w odpowiednim formacie, której zawartość jest umieszczona wewnatrz wywołania funkcji (nazwa tej techniki, JSONP, pochodzi właśnie od tej dodatkowej warstwy "opakowującej" właściwa zawartość odpowiedzi).

Funkcja AngularJS \$http.jsonp ukrywa wszelkie złożoności stosowania tej techniki i udostepnia bardzo proste API służące do generowania żądań JSONP. Sposób generowania żądań JSONP można przeanalizować na przykładzie opublikowanym w serwisie jsFiddle, na stronie *http://jsfiddle.net/cmyworld/v9y4uby2/.* Przykład ten używa *Yahoo Stock API*, by pobierać notowania dowolnych spółek.

Zastosowana w tym przykładzie funkcja getQuote wygląda następująco:

```
$scope.getQuote = function () {
   var url =
     "https://query.yahooapis.com/v1/public/yql?q=
     select%20*%20from%20yahoo.finance.
     quote%20where%20symbol%20in%20(%22" + $scope.symbol +
     "%22)&format=json&env=store%3A%2F%2Fdatatables.
     org%2Falltableswithkeys&callback=JSON_CALLBACK";
   $http.jsonp(url).success(function (data) {
     $scope.quote = data;
   });
};
```
Aby wykonać żadanie JSONP w aplikacji AngularJS, funkcja jsonp wymaga dodania do początkowego adresu URL dodatkowego parametru łańcucha zapytania: callback=JSON CALLBACK. W niewidoczny dla nas sposób funkcja ta generuje znacznik script oraz funkcję. Następnie zastępuje łańcuch JSON CALLBACK nazwą wygenerowanej funkcji i wykonuje żądanie.

Spróbujmy teraz otworzyć podany wcześniej przykład w serwisie jsFiddle i wpisać w nim takie symbole jak GOOG, MSFT lub YHOO, by się przekonać, że faktycznie pobiera on notowania giełdowe wybranej spółki. W rejestrze operacji sieciowych przeglądarki pojawią się takie wpisy:

https://query.yahooapis.com/... &**callback=angular.callbacks.\_1**

W powyższym przykładzie automatycznie wygenerowana funkcja ma nazwę angular.callback.\_1. Natomiast odpowiedź ma nastepująca postać:

angular.callback.  $1({[$  "query":  $\dots})$ ;

Jak widać, odpowiedź jest zapisana wewnątrz funkcji zwrotnej. AngularJS analizuje i wykonuje tę odpowiedź, co w efekcie prowadzi do wywołania funkcji zwrotnej angular.callbacks.\_1. Z kolei ta funkcja przekazuje dane do zdefiniowanej w naszym kodzie funkcji zwrotnej success.

Mam nadzieje, że informacje te pozwola Ci zrozumieć działanie techniki JSONP i mechanizmu służącego do wykonywania żądań JSONP. Technika ta ma jednak pewne ograniczenia:

- Przede wszystkim pozwala ona wyłącznie na wykonywanie żądań GET (co jest oczywiste, ponieważ żądania te powstają przez wygenerowanie znaczników script).
- $\Box$  Dodatkowo także serwer musi obsługiwać pewne elementy tego rozwiązania, a mianowicie musi zapisywać zwracane wyniki wewnątrz funkcji zwrotnej.
- $\Box$  Oprócz tego z technika ta zawsze jest związane pewne zagrożenie, gdyż bazuje ona na dynamicznym generowaniu i wstrzykiwaniu znaczników script.
- $\blacksquare$  I w końcu także obsługa potencjalnych błędów nie jest zbytnio godna zaufania, ponieważ nie jest łatwo określić, z jakiego powodu nie udało się wczytać skryptu.

W pierwszej kolejności musimy jednak zdać sobie sprawę z faktu, że JSONP jest bardziej sposobem ominięcia problemu niż jego rozwiązaniem. W czasie, gdy rozwój internetu kierował nas w stronę Sieci 2.0, w której aplikacje typu mushup stawały się coraz bardziej popularne, a coraz więcej usług udostępniało swoje internetowe API, opracowano znacznie lepsze rozwiązanie: CORS.

# **CORS — Cross-Origin Resource Sharing**

**CORS** to mechanizm, dzięki któremu serwery mogą zarządzać dostępem z innych domen, zapewniając tym samym przeglądarkom możliwość wykonywania z poziomu skryptów żądań skierowanych do innych domen. Dzięki temu standardowi aplikacje konsumenckie (takie jak nasza aplikacja *Mój trening*) są w stanie wykonywać określone — podstawowe — typy żądań, bez żadnych specjalnych wymagań i przygotowań. Do tych podstawowych żądań zaliczają się żądania GET, POST (w razie korzystania z określonych typów MIME) oraz HEAD. Wszystkie inny typy żądań HTTP są uznawane za żądania złożone.

W przypadku żądań złożonych mechanizm CORS wymaga, by były one poprzedzone żądaniem HTTP OPTIONS (nazywanym także żadaniem sprawdzającym), które sprawdza, jakie żadania mogą być przesyłane na dany serwer z innych domen. Dopiero po pomyślnym wykonaniu takiego sprawdzenia można przesłać właściwe żadanie.

Wiecej informacji na temat CORS można znaleźć w dokumentacji MDN, dostepnej na stronie https:// developer.mozilla.org/en-US/docs/Web/HTTP/Access\_control\_CORS.

Najlepszą cechą mechanizmu CORS jest to, że klient nie musi wprowadzać żadnych zmian, jak było w przypadku techniki JSONP. Cały ten mechanizm wymiany komunikatów jest całkowicie niewidoczny dla kodu, który z niego korzysta, a wywołania AJAX wykonywane przy użyciu standardowych usług AngularJS sa realizowane bez żadnych problemów.

Stosowanie mechanizmu CORS wymaga zastosowania odpowiedniej konfiguracji po stronie serwera, a serwery MongoLab zostały tak przygotowane i zapewniają możliwość obsługi żadań nadsyłanych z innych domen. Przedstawione wcześniej żadanie POST skierowane do serwisu MongoLab było poprzedzone sprawdzającym żądaniem OPTIONS.

W ten sposób poznaliśmy podstawowe zagadnienia związane z usługą \$http i wykonywaniem żądań do innych domen. Kolejnym zagadnieniem, któremu musimy się przyjrzeć, jest usługa \$resource.

# Usługa \$resource

Prezentację usługi \$resource powinniśmy zacząć od wyjaśnienia, dlaczego jest nam ona potrzebna. Wydaje się bowiem, że usługa \$http jest w stanie wykonywać wszelkie potrzebne interakcje ze zdalnymi serwerami. Dlaczego jest nam zatem potrzebna kolejna abstrakcja i z jakiego rodzaju systemów pozwala ona korzystać?

Aby odpowiedzieć na to pytanie, musimy omówić nowy rodzaj usług (przy czym chodzi tu o usługi działające na serwerze, a nie usługi AngularJS): usługi typu *RESTful*.

# **Usïugi typu RESTful i ich API**

"Istnieje już do tego odpowiednie API!".

To nie jest hasio reklamowe Apple'a, choć doskonale odpowiada ono obecnym realiom. Istnieją już API umożliwiające wykonywanie chyba wszystkich możliwych operacji. Niemal wszystkie usługi, zarówno te dostępne publicznie, jak i prywatne (takie jak Google, Facebook, Twitter i inne), udostępniają swoje API. A jeśli z danego API można korzystać za pomocą protokołu

HTTP, to istnieje całkiem spore prawdopodobieństwo, że będzie to API typu RESTful. Nie musimy zresztą szukać zbyt daleko, wszak także serwis MonogLab udostępnia API typu RESTful, a co więcej, nawet już z niego korzystaliśmy!

**REST** (ang. *Representational State Transfer*) jest stylem architektury, który definiuje komponenty systemu w formie zasobów. Akcje sa definiowane na poziomie zasobów, a serwer kontroluje przepływ procesów dynamicznie, korzystając przy tym z pojecia hipermediów.

W tym rozdziale nie bedziemy zajmować się szczegółowo zagadnieniem samych usług typu RESTful, lecz skoncentrujemy się na tym, w jaki sposób AngularJS ułatwia korzystanie z usług tego typu. Jeśli Cię interesują zagadnienia związane z działaniem usług typu RESTful, to zajrzyj do doskonałego artykułu w witrynie InfoQ — http://www.infog.com/articles/webber-rest-workflow. To naprawde fascynująca lektura!

Większość interfejsów API, przygotowanych jako API typu RESTful, może nie być prawdziwymi usługami tego typu, a jedynie spełniać kilka spośród wszystkich narzucanych im wymagań. Usługi typu RESTful używane za pośrednictwem protokołu HTTP mają przynajmniej nastepujące cechy wspólne:

- $\blacksquare$  Zasoby sa zdefiniowane przy użyciu adresów URL. Oto dwa przykłady takich zasobów:
	- $\Box$  Zasoby kolekcji są one pobierane przy użyciu adresów URL o postaci http://myserver.com/resources.
	- $\blacksquare$  Zasoby elementów kolekcji są one pobierane przy użyciu adresów URL o postaci http://myserver.com/resources/id, gdzie id identyfikuje konkretny zasób w kolekcji.
- Q Czasownik HTTP GET sïuĝy do pobierania danych z kolekcji, czy teĝ do pobierania zasobów *elementu kolekcji*.
- $\blacksquare$  Żadania HTTP POST służa do tworzenia nowych zasobów.
- $\blacksquare$  Ządania HTTP PUT służą do aktualizacji istniejących zasobów.
- $\blacksquare$  Zadania HTTP DELETE służą do usuwania zasobów.

A teraz wróćmy na początek tego rozdziału, do podpunktu pt. "Wczytywanie danych ćwiczeń i treningów", i przyjrzyjmy się wzorcom adresów URL punktów kontrolnych serwisu MongoLab; są one zgodne z podanymi wcześniej założeniami.

AngularJS ma usługę \$resource przeznaczoną właśnie do obsługi serwerów udostępniających usługi typu RESTful, do których można odwoływać się za pomoca protokołu HTTP. W kilku kolejnych częściach rozdziału wyjaśnię, jak działa usługa \$resource, i wykorzystamy ją w wybranych fragmentach aplikacji *Mój trening*.

# **Podstawowe informacje o usïudze \$resource**

Usługa \$resource jest abstrakcją utworzoną w oparciu o usługę \$http, która ma nam ułatwiać korzystanie z usług typu RESTful (działających na serwerach). W AngularJS zasób jest definiowany w następujący sposób:

```
$resource(url, [paramDefaults], [actions]);
```
A oto parametry wywołania tej usługi:

- *url* → określa adres URL punktu końcowego. W tym adresie można umieszczać sparametryzowane argumenty, poprzedzając je znakiem dwukropka (:). Poniżej przedstawiam dwa przykïady takich adresów URL:
	- $\blacksquare$  /collection/:identifier w tym adresie URL został sparametryzowany fragment identyfikatora;
	- $\Box$  /:collection/:identifier natomiast w tym adresie zostały sparametryzowane oba fragmenty, zarówno kolekcji, jak i identyfikatora.

Jeśli wartość parametru nie jest dostępna w momencie wywołania, to dany parametr zostanie usunięty z adresu URL. Sposób działania tych parametrów wyjaśniam na przykładach zamieszczonych poniżej.

**D** paramDefaults — ma podwójne znaczenie. W przypadku sparametryzowanych adresów URL parametr *paramDefaults* określa domyślne wartości zamienników, natomiast wszystkie dodatkowe wartości zostaną dołączone do łańcucha zapytania umieszczonego na koñcu adresu URL.

Przeanalizujmy adres URL o postaci /users/:name. Tabela 5.1 przedstawia finalną postaÊ adresu URL w zaleĝnoĂci od przekazanego parametru *paramDefaults*.

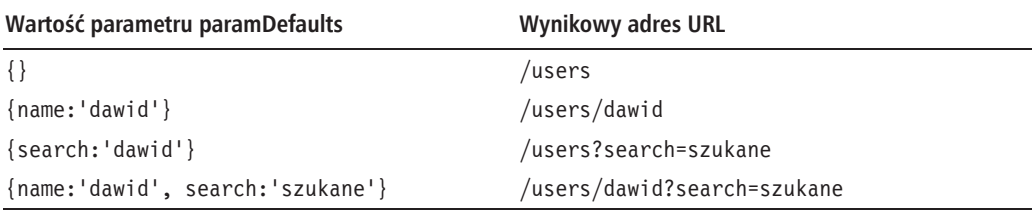

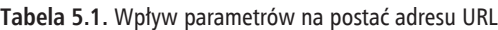

Jak się niebawem dowiesz, te parametry można także przesłaniać podczas wywoływania konkretnej akcji.

■ *actions* — jest jedynie zwyczajną funkcją JavaScriptu dołączoną do obiektu \$resource w celu wykonania określonej czynności. Obiekt \$resource udostępnia standardowy zestaw operacji, które przeważnie można wykonywać na wszystkich zasobach, takich jak get, query, save oraz delete. Parametr actions pozwala rozszerzyć domyślną listę akcji o własne operacje bądź zmodyfikować działanie którejś z predefiniowanych akcji.

Parametr actions jest obiektem, którego kluczami są nazwy akcji, a wartościami obiekty config, przy czym sa to te same obiekty config, które sa używane w usłudze \$http (przekazywane jako drugi argument jej wywołania).

Utworzenie zasobu za pomoca przedstawionej wcześniej instrukcji deklaracji zasobu zwraca klase Resource. Klasa ta hermetyzuje konfiguracje, która podaliśmy podczas jej tworzenia. Aby wygenerować żadanie przy użyciu tej klasy, należy wywołać jedna z udostepnianych przez nia metod akcji (w tym także akcji, które sami zdefiniowaliśmy).

Przyjrzyjmy się teraz kilku praktycznym przykładom wywoływania akcji zasobów i spróbujmy nieco lepiej zrozumieć przeznaczenie trzeciego parametru usługi \$resource — actions.

# Wyjaśnienie akcji usługi \$resource

Aby zrozumieć, w jaki sposób należy wywoływać akcje zasobów i role parametru actions w definiowaniu zasobów, przeanalizujmy poniższy przykład. Załóżmy, że zasób jest używany w następujący sposób:

```
var Exercises = $resource('https://api.mongolab.com/
  api/1/databases/angularjsbyexample/collections/
  exercises: param, \{\}, \{update: \{action: PUT'\}\};
```
Powyższa instrukcja tworzy klasę Exercises, udostępniającą w sumie sześć akcji: get, save, update, query, remove oraz delete. Pieć z nich to standardowe akcje definiowane dla każdego zasobu, natomiast szósta, update, została dodana do tej klasy zasobów poprzez przekazanie funkcji w parametrze actions (trzecim argumencie wywołania usługi \$resource). Deklaracja parametru actions ma nastepujaca postać:

```
actions: \{akcj a1 : config, akcj a2 : config, akcj a3 : config\}
```
Ten kod definiuje trzy akcje wraz z ich konfiguracja. Używany tu obiekt config jest tym samym obiektem, który jest stosowany w wywołaniu usługi \$http.

W powyższym przykładzie obiekt config przekazany w celu skonfigurowania akcji update zawiera tylko jedna właściwość, action (nie należy go mylić z parametrem action usługi \$resource), określająca czasownik protokołu HTTP, który należy zastosować w momencie wywołania metody akcji update.

W przypadku pięciu domyślnych akcji usługi \$resource stosowane obiekty config mają następującą postać:

```
\{ 'get':
             {method:'GET'},
   'save':{method:'POST'},
   'query': {method:'GET', isArray:true},
   'remove': {method:'DELETE'},
   'delete': {method:'DELETE'}
\};
```
262

Czasowniki protokołu HTTP stosowane w tych akcjach mają sens i są zgodne z wzorcem adresów URL usług typu RESTful. Nieco zaskakujące jest pominięcie akcji update lub akcji wykonującej żądania HTTP PUT. Z tego względu w przypadku definiowania punktu końcowego usługi typu RESTful może się pojawić konieczność uzupełnienia standardowej listy akcji o akcje update wykonującą żądania PUT. Właśnie to zrobiliśmy w pierwszym przykładzie przedstawionym w tym punkcie rozdziału.

W powyższej konfiguracji interesujący wydaje się atrybut isArray zastosowany w akcji query. Aby zrozumieć jego działanie, musisz zobaczyć, w jaki sposób sa wywoływane akcje zasobów.

# **Wywoïywanie akcji zasobów**

Wywołanie usługi \$resource zamieszczone na początku poprzedniego punktu rozdziału tworzy jedynie klasę zasobu o nazwie Exercises. Aby wykonać operację odwołującą się do serwera, musimy wywołać jedną z sześciu metod akcji zdefiniowanych w klasie Exercises. Poniżej przedstawiam trzy proste przykłady takich wywołań:

```
Exercises.query(); // pobiera wszystkie treningi
Exercises.get({id:'test'}); // pobiera üwiczenie o identyfikatorze 'test'
Exercises.save({},workout); // zapisuje trening
```
W przypadku metod akcji korzystających z żadań GET ogólna składnia ich wywołań ma nastepującą postać:

```
Exercises.actionName([parameters],[successcallback],[errorcallback]);
```
Z kolei w przypadku metod akcji korzystających z żądań POST ogólna składania ich wywołań wygląda następująco:

```
Exercises.actionName([parameters],[postData],[successcallback],[errorcallback]);
```
Jak widać, akcje korzystające z żądań POST wymagają przekazania dodatkowego parametru, postData, zawierającego faktyczne dane, które zostaną wysłane na serwer.

Ostatnie dwa parametry, successcallback i errorcallback, to funkcje zwrotne, które zostana wywołane po odebraniu odpowiedzi, przy czym to, która z nich zostanie wykonana, będzie zależeć od statusu odpowiedzi.

Wywoïanie akcji zasobu powoduje zwrócenie jednego z dwóch moĝliwych wyników:

- $\Box$  obiektu klas Resource (czyli obiektu zasobu)  $\rightarrow$  jest on zwracany, jeśli parametr konfiguracyjny isArray danej akcji przyjmie wartość false, jak dzieje się, na przykład, w przypadku akcji get;
- $\blacksquare$  pustej tablicy jest ona zwracana, jeśli parametr konfiguracyjny isArray przyjmie wartość true, jak się dzieje, na przykład, w przypadku akcji query.

Jak widać, działanie usługi \$resource całkowicie różni się pod tym względem od działania usługi \$http, która zawsze zwraca obietnice.

Jeśli zachowamy zwróconą wartość, to AngularJS zapisze w zwróconym obiekcie lub tablicy odpowiedź, która w przyszłości zostanie odebrana z serwera. Ten sposób działanie usługi \$resource pozwala na tworzenie kodu, w którym nie trzeba implementowaÊ funkcji zwrotnych. Na przykład w kontrolerze ExerciseListController moglibyśmy wczytać wszystkie ćwiczenia, używając poniższego wywołania:

```
$scope.exercises = Exercises.query();
```
Powyższe wywołanie akcji query powoduje natychmiastowe zwrócenie pustej tablicy. W przyszłości, kiedy serwer prześle odpowiedź, jej zawartość zostanie zapisana w tablicy. A co ciekawsze, dzieki fantastycznej infrastrukturze dowiazywania danych, jaka ma AngularJS, wszelkie dowiazania tablicy exercises do widoku zostana automatycznie zaktualizowane.

Kolejnym interesującym aspektem parametru konfiguracyjnego isArray akcji jest to, że w razie nieprawidłowego określenia jego wartości może on doprowadzić do nieprawidłowego przetworzenia odpowiedzi. Parametr ten pomaga AngularJS określić, czy odpowiedź należy zdeserializować jako tablice czy jako obiekt. W razie zastosowania nieprawidłowej wartości tego parametru AngularJS zgłasza wyjątek o następującej treści:

```
"Error in resource configuration. Expected response to contain an object but got
\rightarrowan array"<sup>3</sup>
```
W przeciwnym razie zgłaszany jest wyjątek o treści:

```
"Error in resource configuration. Expected response to contain an array but got
\rightarrowan object"<sup>4</sup>
```
Bardzo łatwo można doprowadzić do zgłoszenia tych wyjatków. Spróbujmy wykonać następujące wywołania:

Exercises.get(); *// zwraca tablicĊ* Exercises.query({params:'plank'}); *// zwraca obiekt üwiczenia*

Wykonanie pierwszego wywołanie z powyższego przykładu spowoduje zgłoszenie pierwszego z przedstawionych wcześniej błędów, natomiast kolejne wywołanie spowoduje zgłoszenie drugiego błedu. Wystarczy spojrzeć na konfigurację obu metod akcji — get i query — by się przekonać, dlaczego te błędy zostały zgłoszone.

Zanim przejdziemy do kolejnego zagadnienia, koniecznie należy jeszcze raz o czymś przypomnieć. Chodzi o różnice w wartościach wynikowych zwracanych przez usługi \$resource i \$http.

-

<sup>&</sup>lt;sup>3</sup> Błąd w konfiguracji zasobu. Oczekiwano odpowiedzi zawierającej obiekt, a otrzymana odpowiedź zawierała tablicę *— przyp. tłum.* 

Błąd w konfiguracji zasobu. Oczekiwano odpowiedzi zawierającej tablicę, a otrzymana odpowiedź zawieraïa obiekt — *przyp. tïum.*

Usługa \$http zawsze zwraca *obietnice*, natomiast w przypadku usługi \$resource może to być obiekt klasy Resource badź tablica. Z tego wzgledu istnieje możliwość bezpośredniego dowiazania wyników zwracanych przez usługe \$resource do widoku, bez konieczności stosowania funkcji zwrotnych.

Obiekt i kolekcja zasobów zwracane przez wywołanie akcji zawierają kilka przydatnych właściwości:

- $\Box$  \$promise zawiera obietnicę używaną do obsługi żądania. W razie potrzeby można jej uĝyÊ do oczekiwania na odebranie odpowiedzi, podobnie jak w przypadku korzystania z usługi \$http. Ewentualnie można także skorzystać z funkcji zwrotnych successcallback i errorcallback rejestrowanych podczas wywoływania usługi \$resource.
- $\blacksquare$  \$resolved przyjmuje wartość true, jeśli powyższa obietnica została wyznaczona, bądź wartość false w przeciwnym razie.

Spróbujmy teraz wykorzystać zdobytą wiedzę w praktyce i zmienić fragment aplikacji *Mój trening* w taki sposób, by odwoływała się do serwera, używając usługi \$resource.

# Dostęp do danych ćwiczeń przy użyciu usługi \$resource

Do tej pory używaliśmy usługi \$http do zarządzania danymi treningów i ćwiczeń. Aby jednak dokładniej poznać działanie usługi \$resource, zmienimy teraz implementację naszej aplikacji w taki sposób, by korzystała z tej usługi do wczytywania i zapisywania danych ćwiczeń.

Zaczniemy od zmodyfikowania pliku *services.js*, w którym wewnątrz usługi WorkoutService, bezpośrednio przed funkcją service.getExercises, dodamy poniższy fragment kodu:

```
service.Exercises = $resource(collectionsUrl + "/exercises/:id",
   { apiKey: apiKey}, { update: { method: 'PUT' } });
```
Ta instrukcja tworzy klasę Resource skonfigurowaną w taki sposób, by używała podanego adresu URL i klucza API. Klucz API jest przekazywany za pomocą kolekcji domyślnych parametrów.

Następnie musimy usunąć z usługi WorkoutService wszystkie funkcje związane z obsługą ćwiczeń. Dotyczy to funkcji service.getExercises, service.getExercise, service.updateExercise, service.addExercise oraz service.deleteExercise. Obecnie wszystkie operacje związane z ćwiczeniami będą wykonywane z użyciem zasobów.

Funkcja \$resource należy do modułu ngResource, dlatego do pliku *index.html* musimy dodać odpowiednie odwołanie; należy je umieścić poniżej odwołań do innych modułów AngularJS:

```
<script src="http://ajax.googleapis.com/ajax/libs/angularjs/
    1.3.3/angular-resource.js"></script>
```
Nastepnie do pliku *app.js* musimy dodać zależność od modułu ngResource:

```
angular.module('app', [...,'ngResource']);
```
Na koniec musimy także dodać usługe \$resource jako zależność do naszej usługi WorkoutService. Trzeba przy tym pamietać, że zależność te należy dodać do funkcji this. \$9et.

Powyższe zmiany mają również wpływ na funkcję service getWorkout, gdyż jej implementacja jest zależna od funkcji getExercises. Z tego względu wywołanie service, getExercises () umieszczone wewnątrz wywołania \$q.all należy zastąpić fragmentem:

service.Exercises.query().\$promise

Akcja query zwraca pustą tablicę, która dysponuje predefiniowaną właściwością \$promise, na która może oczekiwać wywołanie \$q.all.

A teraz, ponieważ usuneliśmy z usługi kilka funkcji, musimy poprawić pozostałe fragmenty aplikacji, które jej używały.

Zacznijmy od zmodyfikowania implementacji listy ćwiczeń, gdyż to bedzie najprościej zrobić. W pierwszej kolejności poprawimy metodę init kontrolera ExercisesNavController zdefiniowaną w pliku exercise js w katalogu WorkoutBuilder. Jej dotychczasową zawartość należy zastąpić poniższą instrukcją:

```
$scope. exercises = WorkoutService.Exercises.query();
```
Dokładnie w taki sam sposób trzeba zmodyfikować implementację funkcji init kontrolera ExerciseListController.

Pusta tablica zwracana przez wywołanie funkcji query zostanie wypełniona danymi w przyszłości, po odebraniu odpowiedzi. Po zaktualizowaniu modelu exercises także widok, do którego jest on dowiązany, zostanie automatycznie zaktualizowany. I nie wymaga to stosowania żadnych funkcji zwrotnych!

A teraz zajmiemy się poprawieniem strony do dodawania ćwiczeń (#/bui1der/exercises/new), kontrolera ExerciseDetailController oraz usług, które są przez nie używane. W ich przypadku wszystkie odwołania do usługi \$http należy zastąpić odwołaniami do usługi \$resource. Zaczniemy od zmodyfikowania funkcji startBuilding usługi ExerciseBuilderService zdefiniowanej w pliku services is w katalogu WorkoutBuilder. Poniżej przedstawiam jej nową implementacje:

```
service.startBuilding = function (name) {
    if (name) {
        buildingExercise = WorkoutService.Exercises.get({ id: name }, function (data) {
              newExercise = false;\vert \cdot \rangle\left\{ \right\}elsebuildingExercise = new Exercise(\{\});
         newExercise = true;
```

```
 }
     return buildingExercise;
};
```
Zastosowaliśmy tu metodę akcji get zasobu Exercise, aby na podstawie podanej nazwy  $(\{id\cdot\text{name}\})$  pobrać dane konkretnego ćwiczenia. Trzeba przy tym pamiętać, że nazwa ćwiczenia jest uĝywana jako jego identyfikator.

Zanim przypiszemy fladze newExercise wartość false, musimy zaczekać na otrzymanie odpowiedzi. Używamy w tym celu funkcji zwrotnej wywoływanej w przypadku pomyślnego wykonania operacji. Warto zauwaĝyÊ, ĝe parametr data tej funkcji zwrotnej i zmienna buildingExercise odwołują się do tego samego obiektu zasobu.

Ponieważ nie korzystamy już z obietnic, kod klauzuli else został przywrócony do wcześniejszej postaci, używanej przed zastosowaniem usługi \$http.

Aby poprawić implementację kontrolera ExerciseDetailController, musimy przywrócić wcześniejszą wersję jego metody init, w której nie były używane funkcje zwrotne:

```
$scope.exercise =
    ExerciseBuilderService.startBuilding($routeParams.id);
```
W ten sposób udało się nam poprawić wszystkie fragmenty aplikacji związane z pobieraniem danych ćwiczeń. Jak można się przekonać, zastosowanie zasobów faktycznie umożliwiło uproszczenie kodu — wyeliminowaliśmy przeważającą większość funkcji zwrotnych używanych przez usługę \$http. Asynchroniczny charakter odwołań do zasobu został w znacznej mierze ukryty, co ma zarówno swoje dobre, jak i złe strony. Z jednej strony to dobrze, gdyż pozwala uprościć kod, z drugiej źle, bo ukrywa jego asynchroniczny charakter, a to z kolei często prowadzi do problemów ze zrozumieniem działania kodu i przyczyn występujących w nim błędów.

## **Ukryty koszt ukrywania asynchronicznego charakteru kodu**

Głównym celem usługi \$resource jest uproszczenie korzystania z usług typu RESTful. Przy okazji można wyeliminować liczbę funkcji zwrotnych, które trzeba by zaimplementować, gdyby usługa \$resource nie była używana. Stosowanie tej abstrakcji ma jednak swoją cenę. W ramach przykładu przeanalizujmy następujący fragment kodu:

```
$scope.exercises = WorkoutService.Exercises.query();
console.log($scope.exercises.length);
```
Można by sądzić, że wywołanie console.log spowoduje wyświetlenie długości tablicy exercises, ale takie przypuszczenie byłoby całkowicie błędne. W rzeczywistości właściwość \$scope.exercises zawiera pustą tablicę, a zatem wywołanie funkcji log wyświetli wartość 0. Tablica ta zostanie wypełniona danymi w przyszłości, gdy zostaną one przesłane przez serwer. Silnik języka JavaScript nie będzie czekał na otrzymanie tych danych w pierwszej instrukcji powyższego fragmentu. Sprawia on wrażenie, że wszystkie operacje są wykonywane sekwencyjnie, choć w rzeczywistości jest inaczej.

Ponieważ cykle przeglądu są wykonywane po odebraniu przez usługe \$resource odpowiedzi z serwera, dowiązywanie danych do interfejsu użytkownika wciąż działa prawidłowo.

W ramach tych cykli przeglądu wykonywane jest sprawdzanie zmian pozwalające określić, czy w modelu aplikacji wprowadzono jakieś modyfikacje. Wszystkie te zmiany modelu wywołują aktywacje czujek, które z kolei wymuszają aktualizacje dowiązań modelu od interfejsu użytkownika i wstawek. Zagadnienia związane z cyklami przeglądu zostały opisane w rozdziale 3., pt. "Stosowanie kolejnych dobrodziejstw AngularJS".

Jeśli którekolwiek z wykonywanych operacji zależą od czasu, w jakim dane zostaną odebrane, to konieczne będzie zastosowanie obietnic i funkcji zwrotnych. Właśnie w taki sposób działa funkcja startBuilding, która czeka na odebranie danych Êwiczenia, a dopiero potem ustawia flage newExercise.

Nie sugeruję bynajmniej, aby nie używać usługi \$resource. W rzeczywistości jest to fantastyczna usługa, która umożliwia wyeliminowanie sporej ilości kodu, który byłby niezbędny w przypadku stosowania usługi \$http. Niemniej jednak, stosując usługę \$resource, należy pamiętać o jej osobliwościach i ich konsekwencjach.

A teraz zajmiemy się poprawieniem podstawowych operacji (CRUD) na ćwiczeniach.

# Podstawowe operacje z użyciem usługi \$resource

Zasób Exercise zdefiniowany w usłudze WorkoutService dysponuje już akcjami save i update (to akcje niestandardowe, które zostały dodane przez nas). Reszta sprowadza się do wywoływania odpowiednich akcji wewnątrz funkcji usługi WorkoutBuilderService.

Funkcją usługi ExerciseBuilderService, którą poprawimy w pierwszej kolejności, będzie save. Poniżej przedstawiam jej nową implementację:

```
service.save = function () {
    if (!buildingExercise. id) buildingExercise. id = buildingExercise.name;
     var promise = newExercise ?
             WorkoutService.Exercises.save({}, buildingExercise).$promise
             : buildingExercise.$update({ id: buildingExercise.name });
     return promise.then(function (data) {
         newExercise = false;
         return buildingExercise;
    });
};
```
W powyższej implementacji wywołujemy odpowiednią akcję zasobu, zależnie od stanu właściwości newExercise. Następnie pobieramy używaną obietnicę i korzystamy z niej do utworzenia (przy użyciu funkcji then) łańcucha obietnic, który w przyszłości zwróci to samo ćwiczenie.

Operacja save nie tylko uĝywa klasy Resource (Exercise), lecz takĝe obiektu Resource (building <sup>→</sup>Exercise). Powyższy kod prezentuje istotna różnice miedzy klasa Resource i obiektem zasobu. Trzeba pamietać, że buildingExercise jest obiektem zasobu ustawianym przez funkcje start <sup>→</sup>Building wywoływana w kontrolerze ExerciseDetailController.

Obiekt zasobu jest zazwyczaj tworzony w ramach wywołania operacji get odpowiadającej mu klasy Resource, na przykład:

```
buildingExercise = WorkoutService.Exercises.get({ id: name });
```
Powyższe wywołanie tworzy obiekt zasobu ćwiczenia. Z kolei następne wywołanie tworzy tablicę:

```
$scope.exercises = WorkoutService.Exercises.query();
```
Po odebraniu odpowiedzi z serwera tablica ta zostanie wypełniona obiektami zasobów ćwiczeń.

Akcje dostępne w obiekcie zasobu odpowiadają akcjom klasy Resource, a jedyna różnica polega na tym, że ich nazwy zaczynają się od znaku \$. Co wiecej, akcje obiektu zasobu mogą operować na danych przechowywanych w tym obiekcie. Na przykład zastosowane we wcześniejszym przykładzie wywołanie building0bject. \$update nie wymaga przekazywania danych w formie argumentu, natomiast jest to konieczne w przypadku wywołania Exercise.save (gdzie dane  $Éwiczenia sa przekazwane jako drugi argument wwwolania).$ 

Zamieszczona poniĝej tabela 5.2 zawiera zestawienie róĝnic w sposobie korzystania z klasy Resource i obiektów zasobów.

|                                | Klasa Resource                                                                                                  | Obiekt zasobu                                              |
|--------------------------------|----------------------------------------------------------------------------------------------------|------------------------------------------------------------|
| <b>Tworzenie</b>               | Jest tworzona przy użyciu wywołania                                                                             | Jest tworzony w ramach wykonania                           |
|                                | \$resource(url, param, actions)                                                                                 | akcji. Oto przykład:                                       |
|                                |                                                                                                    | exercise = WorkoutService.<br>$Exercises.get({id:name})$ ; |
| Akcje<br>(przeglądanie danych) | $Exercises.get({id:name})$ ;                                                                                    | $exercises.get({id:name})$ ;                               |
|                                | Exercise. query();                                                                                              | $exercise.\$query();$                                      |
| Akcje (operacje CRUD)          | Exercise.save $(\{\}, \text{data})$ ;                                                                           | $exercise.$ Save $(\{\})$ ;                                |
|                                | Exercise.update( $\{id \cdot \text{name}\}, \text{data}\};$                                                     | $exercises.\$update({id:name})$ ;                          |
|                                | $Exercise. delete({id:name})$ ;                                                                                 | $exercises.\$delete({id:name})$ ;                          |
| Wartość wynikowa               | Zwraca obiekt zasobu lub tablice obiektów<br>zasobu zawierającą dodatkowe właściwości<br>\$promise i\$resolved. | Zwraca obiekt obietnicy.                                   |

Tabela 5.2. Różnice między stosowaniem klasy Resource i obiektu zasobu

Obiektu zasobu należy używać w przypadkach, gdy operacja jest wykonywana w kontekście jednego elementu. Przykładami takich operacji są update i delete. W pozostałych sytuacjach preferowane jest stosowanie usługi \$resource.

Operacja usuwania jest bardzo prosta — sprowadza się do wywołania akcji \$delete obiektu zasobu, która zwraca obiekt obietnicy:

```
service.delete = function () {
     return buildingExercise.$delete({ id: buildingExercise.name });
};
```
W przypadku tej operacji nie musimy modyfikować kodu kontrolera WorkoutDetailController, gdyż podobnie jak wcześniej także teraz funkcje save i delete usługi WorkoutBuilderService zwracaja obietnice.

W ten sposób poprawki w funkcji \$resource są już gotowe i możemy przetestować implementacje. Spróbujmy zatem wczytać różne ćwiczenia i je edytować, by się upewnić, czy wszystko działa prawidłowo.

W razie problemów działający kod aplikacji po tym etapie prac można znaleźć w przykładach dołączonych do książki, w katalogu rodzial05|punkt\_kontrolny\_4.

Funkcja \$resource jest bardzo użyteczną usługą AngularJS, ułatwiającą korzystanie z punktów końcowych usług typu RESTful obsługiwanych przy użyciu protokołu HTTP. A co z innymi punktami koñcowymi, które *nie sÈ zgodne z architekturÈ REST*? No cóĝ, w ich przypadku zawsze można korzystać z usługi \$http. Jeśli jednak także podczas korzystania z takich punktów końcowych chcieliby my posługiwać się usługą \$resource, to musimy pamiętać o kilku różnicach w sposobie dostepu do zasobów.

# **Stosowanie usïugi \$resource do obsïugi innych rodzajów punktów koñcowych**

O ile punkt koñcowy używa protokołu HTTP oraz zwraca i pobiera dane w formacie JSON  $\beta$ dadź w innym formacie, który można skonwertować do formatu JSON), to można z niego korzystać przy użyciu usługi \$resource. W takich sytuacjach może być konieczne utworzenie odrebnych klas Resource służących do przeglądania danych i do wykonywania pozostałych operacji CRUD. Na przykład przeanalizujmy poniższe deklaracje:

```
$resource('/users/active'); // do przeglądania i pobierania
$resource('/users/createnew'); // do tworzenia
$resource('/users/update/:id'); // do aktualizacji
```
W takich przypadkach większość wywołań akcji jest wykonywana przy użyciu klasy Resource, a akcje obiektów zasobów moga nie funkcjonować prawidłowo.

Może się nawet zdarzyć, że takie punkty końcowe nie są zgodne ze standardowymi sposobami korzystania z akcji protokołu HTTP. Na przykład żadania POST mogą być używane zarówno do zapisu, jak i do aktualizacji danych, a żadania DELETE mogą w ogóle nie być obsługiwane. Moga występować także inne, podobne rozbieżności.

W ten sposób dotarliśmy do końca prezentacji usługi \$resource. Zakończmy ja podsumowaniem wszystkiego, czego się o niej dowiedziałeś:

- $\blacksquare$  Usługa \$resource jest bardzo użyteczna do obsługi interakcji z usługami typu RESTful. Można jej także używać do obsługi innych rodzajów punktów końcowych.
- $\Box$  O ile punkt końcowy jest zgodny ze wzorcem działania charakterystycznego dla usług typu RESTful, to usługa \$resource pozwala nam uniknąć tworzenia większości powtarzalnego kodu wymaganego do prowadzenia interakcji.
- Wywołania akcji usługi \$resource zwracają obiekt zasobu (lub ich tablicę), który w przyszłości zostanie wypełniony danymi. Odróżnia to ją od usługi \$http, która zawsze zwraca obiekt obietnicy.
- $\Box$  Dzieki temu, że akcje usługi \$resource zwracają obiekty zasobów, niektóre scenariusze korzystania z tych zasobów możemy implementować bez stosowania funkcji zwrotnych. Nie oznacza to jednak wcale, ĝe operacje wykonywane przy użyciu usługi \$resource i obiektów zasobów są operacjami synchronicznymi.

W ten sposób poznałeś możliwości i sposoby korzystania z usług \$http i \$resource. Usługi te zapewniają ogromne możliwości i są w stanie zaspokoić wszystkie nasze potrzeby związane z interakcją z serwerami. W dalszej części tego rozdziału opiszę kilka ogólnych scenariuszy obsługi i pewne bardziej zaawansowane zagadnienia związane ze stosowaniem usług \$http i \$resource. W pierwszej kolejności zajmiemy się funkcjami przechwytującymi żądania i odpowiedzi.

# Funkcje przechwytujące żądania i odpowiedzi

Jak można się domyślać, funkcje przechwytujące żadania i odpowiedzi (ang. *interceptors*, nazywane także czasami interceptorami żadań i odpowiedzi) umożliwiają przechwytywanie żądań i odpowiedzi oraz ich wzbogacanie lub modyfikowanie. Typowe przypadki zastosowania tych funkcji obejmują uwierzytelnianie, globalną obsługę błędów, operacje na nagłówkach HTTP, modyfikowanie adresów URL punktów końcowych, globalną logikę powtarzania operacji oraz kilka innych rozwiązań.

Funkcje przechwytujące są implementowane w formie potoku i wywoływane jedna za drugą, dokïadnie tak samo jak w przypadku potoków *analizy* i *formatowania* kontrolera NgModelController (opisanych w poprzednim rozdziale).

Funkcje przechwytujące mogą działać w czterech miejscach, dlatego istnieją aż cztery potoki tych funkcji. Są one wykonywane:

- $\Box$  przed wysłaniem żądania;
- $\Box$  po wystąpieniu błędu żądania (błąd żądania może się wydawać czymś dziwnym, niemniej jednak kiedy żądanie jest przekazywane w potoku od jednej funkcji do drugiej i jeśli jedna z nich dorzuci żądanie, na przykład ze względu na błąd walidacji danych, to takie żądanie trafia do potoku błędów wraz z informacją o przyczynie problemów);
- $\Box$  po odebraniu odpowiedzi z serwera;
- $\Box$  po odebraniu błędu z serwera bądź w przypadku, gdy z powodu jakichś uchybień komponent potoku odpowiedzi odrzuci prawidłową odpowiedź.

Funkcje przechwytujące w AngularJS są zazwyczaj implementowane jako *usługi typu* factory. Następnie, podczas etapu konfiguracji modułu, są one dodawane do kolekcji funkcji przechwytujących usługi \$httpProvider.

Typowy schemat tworzenia usługi tego typu przedstawia poniższy przykład:

```
myModule.factory('myHttpInterceptor', function ($q, dependency1, dependency2) {
     return {
         'request': function (config) {},
         'requestError': function (rejection) {},
         'response': function (response) {},
         'responseError': function (rejection) {}
     };});
```
Poniższa instrukcja pokazuje, w jaki sposób usługa ta jest rejestrowana na etapie konfiguracji modułu:

\$httpProvider.interceptors.push('myHttpInterceptor');

Funkcje przechwytujące request i requestError są wywoływane przed wysłaniem żądania, natomiast funkcje response i responseError — po odebraniu odpowiedzi. Implementowanie wszystkich czterech funkcji przechwytujących nie jest wymagane. Wystarczy zaimplementować tylko jedną z nich — tę, która spełnia nasze potrzeby.

Szkielet zastosowania funkcji przechwytujących można znaleźć w dokumentacji AngularJS, w sekcji *Interceptors* (na stronie *https://code.angularjs.org/1.3.3/docs/api/ng/service/\$http*).

Funkcja \$httpProvider jest elementem AngularJS, którego użyliśmy po raz pierwszy. Podobnie jak inni dostawcy pozwala nam ona skonfigurować działanie usługi \$http na etapie konfigurowania modułu.

Aby się przekonać, jak działają funkcje przechwytujące, spróbujmy taką funkcję zaimplementować!

# Zastosowanie funkcii przechwytującej do przekazania klucza API

Nasza obecna implementacja usługi WorkoutService jest zaśmiecona odwołaniami do klucza API umieszczonymi we wszystkich wywołaniach lub deklaracjach związanych z usługami \$http i \$resource. Chodzi o fragmenty kodu takie jak ten poniżej:

\$http.get(collectionsUrl + "/workouts", { params: {  $apiKey: apiKey$ } });

Każde odwołanie do API MongoLab wymaga dodania do łańcucha zapytania klucza API. Jest całkowicie jasne, że jeśli zaimplementujemy funkcję przechwytująca dodająca klucz API do każdego żadania kierowanego do MongoLab, to będziemy mogli pozbyć się z wywołań API MongoLab określania wartości właściwości params.

A zatem czas skorzystać z funkcji przechwytującej! Otwórzmy plik services, js umieszczony w katalogu *shared* i na jego końcu dodajmy poniższy fragment kodu:

```
anaular.module('apo').provider('ApiKeyAppenderInterceptor', function () {
        var apiKey = null;
        this.setApiKey = function (key) {
            apikey = key;this.$get = ['$q', function ($q) {
            return \{'request': function (config) {
                     if (apiKey && config && config.url.toLowerCase()
                             .indexOf("https://api.mongolab.com") >= 0) {
                         config.params = config.params ||\{\};
                         config.params.apiKey = apiKey;
                     ι
                     return config || $q.when(config);
                 \mathbf{E}\mathcal{F}\}:
    \{\,\};
```
Powyższy kod tworzy dostawce (usługe typu provider, a nie usługe typu factory). Funkcja setApiKey tego dostawcy pozwala na ustawienie klucza API, jeszcze zanim bedzie mogła zostać użyta funkcja przechwytująca.

Jeśli chodzi o funkcje wytwórcza zwracana przez \$qet, to implementujemy w niej wyłacznie funkcje przechwytującą reguest. Funkcją tą mą tylko jeden parametr, config, i zwracą obiekt config badź obietnice, której wyznaczenie zwróci ten obiekt. Jest to dokładnie ten sam obiekt config, który jest używany przez usługę \$http.

W naszej implementacji funkcji przechwytującej upewniamy się, że wartość właściwości api Key została podana, a żadanie jest przesyłane na adres api, mongolab, com. Jeśli oba te warunki zostaną spełnione, to aktualizujemy obiekt params, dodając do niego właściwość apiKey, dzięki czemu klucz API będzie dodawany do łańcucha zapytania.

Nasza funkcja przechwytująca jest już gotowa, ale sposób jej implementacji wymaga wprowadzenia pewnych zmian.

Obecnie usługa WorkoutService nie potrzebuje już klucza API, wiec możemy poprawić jej funkcje configure. Zmodyfikujmy zatem kod pliku *config.js*, dodając do funkcji modułu config zależność od dostawcy ApiKeyAppenderInterceptorProvider.

Wewnatrz funkcji config, na samym jej początku, musimy dodać dwa wiersze kodu:

```
ApiKeyAppenderInterceptorProvider.setApiKey("<moj klucz>");
$httpProvider.interceptors.push('ApiKeyAppenderInterceptor');
```
Metode configure dostawcy WorkoutServiceProvider musimy zmodyfikować w nastepujący sposób:

```
WorkoutServiceProvider.configure("<nazwa bazy danych>");
```
Sama deklaracja funkcji configure dostawcy WorkoutServiceProvider także wymaga modyfikacji. Poniżej został przedstawiony jej kod, którym należy zastąpić dotychczasową implementację tej funkcji umieszczoną w pliku services.js, w katalogu shared:

```
this.configure = function (dbName) {
    database = database:
    collectionsUrl = apiUr] + dbName + "/collections";
\}
```
Ostatnim zadaniem jest usuniecie odwołań do klucza API ze wszystkich wywołań funkcji usług \$http i \$resource. Obecnie deklaracja zasobu powinna wygladać nastepująco:

```
$resource(collectionsUrl + "/exercises/:id", {}, { update: { method: 'PUT' } });
```
Natomiast w przypadku wywołań funkcji usługi \$http należy z nich usunać obiekt params.

Teraz już możemy przetestować naszą implementację. W tym celu w przeglądarce wyświetlmy dowolną listę lub stronę ze szczegółowymi informacjami o ćwiczeniach lub treningach i sprawdźmy, czy są one wyświetlane prawidłowo. Warto także spróbować dodać punkt wstrzymania w kodzie funkcji przechwytującej i przekonać się, kiedy jest ona wywoływana.

Zaktualizowany kod aplikacji jest dostępny w przykładach dołączonych do książki, w katalogu rozdział05 punkt kontrolny 5.

Przechwytywanie żądań i odpowiedzi zapewnia ogromne możliwości, pozwalające na zaimplementowanie dowolnych, nowoczesnych rozwiązań związanych ze zdalnymi wywołaniami wykonywanymi przy użyciu protokołu HTTP. Ich właściwe wykorzystanie umożliwia uproszczenie implementacji i zredukowanie ilości powtarzającego się kodu.

Funkcje przechwytujące operują na poziomie, na którym mogą manipulować pełnymi żądaniami i odpowiedziami. Dotyczy to nagłówków, punktów końcowych oraz samych komunikatów! Istnieje jednak jeszcze jeden mechanizm AngularJS, podobny do funkcji przechwytujących, ale związany wyłącznie z przekształceniami zawartości żądań i odpowiedzi. Są to tak zwane **funkcje przeksztaïcajÈce** (ang. *transformers*).

# Funkcje przekształcające żądania i odpowiedzi

Zadaniem funkcji przekształcających jest zmiana postaci danych wejściowych z jednego formatu na inny. Funkcje te są dołączane do potoku przetwarzania żądań i odpowiedzi stosowanego w AngularJS i pozwalają na przekształcanie zawartości wysyłanych żądań i odbieranych odpowiedzi. Doskonałym przykładem takiej funkcji przekształcającej jest globalna funkcja stosowana w AngularJS, która przekształca odpowiedzi tekstowe zapisane w formacie JSON na odpowiedni obiekt JavaScriptu (i na odwrót).

Takie przekształcenie danych można wykonywać zarówno podczas wywołania żadania, jak i podczas przetwarzania odpowiedzi, dlatego dostepne sa dwa potoki funkcji przekształcających jeden do przekształcania żadań, a drugi do przekształcania odpowiedzi.

Funkcje przekształcające mogą być rejestrowane na dwa sposoby:

 $\blacksquare$  Globalnie, dla wszystkich żadań lub odpowiedzi. Na tym globalnym poziomie jest rejestrowana standardowa funkcja przekształcająca łańcuchy JSON na obiekty i na odwrót. Aby zarejestrować globalną funkcję przekształcającą, trzeba ją dodać na początku lub koñcu jednej z dwóch tablic: \$httpProvider.defaults.transformRequest lub \$httpProvider.defaults.transformResponse.

Usługa \$http także udostepnia właściwość defaults, stanowiącą odpowiednik właściwości \$http <sup>→</sup> Provider.defaults. Dzięki temu można zmieniać te ustawienia konfiguracyjne w dowolnym momencie działania aplikacji.

 $\blacksquare$  Lokalnie, w konkretnym wywołaniu akcji usługi \$http lub \$resource. Obiekt config udostepnia dwie właściwości: transformRequest i transformResponse. Można ich używać do rejestrowania dowolnych funkcji przekształcających. Tak określone funkcje przekształcające przesłaniają funkcje zarejestrowane dla danej akcji na poziomie globalnym.

Obiekty \$httpProvider.defaults i \$http.defults zawierają także ustawienia związane z domyślnymi nagłówkami HTTP, wysyłanymi we wszystkich żadaniach.

W niektórych przypadkach mogą się one okazać bardzo przydatne. Na przykład, jeśli aplikacja serwerowa wymaga przesyłania jakiegoś nagłówka w każdym żądaniu, to można go dodać do kolekcji \$http.  $\rightarrow$  defaults.headers.common, a w efekcie bedzie on automatycznie dodawany do wszystkich żądań: \$http.defaults.headers.common.Authorization = 'Basic YmVlcDpib29w';

Wróćmy jednak do funkcji przekształcających. Z punktu widzenia implementacji funkcja przekształcająca ma tylko jeden argument, data, i musi zwracać wynik, którym są przekształcone dane.

Poniżej przedstawiam implementacje jednej z funkcji przekształcających używanych przez AngularJS do zmiany obiektów JavaScriptu na ïañcuchy znaków w formacie JSON. Funkcja ta naleĝy do kodu frameworku AngularJS:

```
function(d) {
     return isObject(d) && !isFile(d) ? toJson(d) : d;
}
```
Funkcja ta pobiera parametr d i przekształca go na łańcuch znaków, wywołując wewnętrzną funkcję frameworku o nazwie toJson. Funkcja ta jest rejestrowana przez framework w globalnym potoku funkcji przekształcającej żadania.

Lokalne funkcje przekształcające są przydatne w przypadkach, kiedy wolimy uniknąć stosowania globalnego potoku funkcji przekształcających, a jednocześnie chcemy zrobić coś niestandardowego. Poniższy przykład pokazuje, w jaki sposób można zarejestrować funkcję przekształcającą na poziomie żądania HTTP:

```
service.Exercises = $resource(collectionsUrl + "/exercises/:id", {}, {
    update: { method: 'PUT' },
        get: {
            transformResponse: function (data) {
                return JSON.parse(data); }
 }
});
```
W powyższej deklaracji klasy Resource rejestrujemy funkcję przekształcającą odpowiedzi, która będzie używana przez akcję get. Funkcja ta konwertuje wejściowy łańcuch znaków (data) na obiekt, czyli działa analogicznie do globalnej funkcji przekształcającej odpowiedzi.

#### **Sïowo ostrzeĝenia**

Stosowanie lokalnych funkcji przekształcających w konkretnych akcjach usług \$http lub \$resource przesłania funkcje przekształcające określone globalnie.

W powyższym przykładzie zmienna data będzie zawierała odpowiedź otrzymaną z serwera zapisana w formie łańcucha znaków, a nie zdeserializowanego obiektu. Zapisując naszą niestandardowa funkcje przekształcająca podpowiedzi we właściwości transformResponse, przesłoniliśmy domyślną funkcję przekształcającą, która odpowiada za deserializację odpowiedzi zapisanej w formacie JSON.

Jeśli się okaże, że konieczne jest wykonanie także domyślnej funkcji przekształcającej, niezbędne będzie utworzenie tablicy i zapisanie w niej zarówno standardowej, jak i niestandardowej funkcji przekształcającej, a następnie zapisanie tej tablicy we właściwości transform <sup>→</sup>Request lub transformResponse. Poniżej przedstawiam przykład takiego rozwiazania:

```
service.Exercises = $resource(collectionsUrl + "/exercises/:id", {}, {
   update: { method: 'PUT' },
   get: {
       transformResponse: $http.defaults.transformResponse.concat(function (value) {
           return doTransform(value); })
  }
});
```
Nastepnym zagadnieniem, którym się zajmiemy, bedzie wyznaczanie tras w przypadku odrzucenia obietnicy.

# Obsługa błędów wyznaczania tras w przypadku odrzucenia obietnicy

Strona *Konstruktor treningów* wchodząca w skład aplikacji *Mój trening* zależy od funkcji w parametrze konfiguracyjnym resolve, której zadaniem jest wstrzyknięcie do kontrolera WorkoutDetailController wybranego treningu.

Właściwość konfiguracyjna resolve ma jeszcze jedną zaletę, która uwidacznia się w przypadkach, gdy którakolwiek ze zdefiniowanych w niej funkcji zwraca obietnicę, tak jak przedstawiona poniĝej funkcja selectedWorkout:

```
return WorkoutBuilderService.startBuilding(
   $route.current.params.id);
```
Jeśli obietnice uda się wyznaczyć prawidłowo, to dana zostanie wstrzyknieta do kontrolera. A co się stanie w razie odrzucenia obietnicy albo jeśli podczas jej wyznaczania pojawia się błedy? W przypadku powyższej obietnicy błędy mogą się pojawić, jeżeli w adresie URL podamy nazwę nieistniejącego treningu, na przykład /builder/workouts/dummy, a następnie spróbujemy wyświetlić stronę z informacjami o tym treningu. Podobne efekty pojawią się w przypadku wystąpienia błędów serwera. Jeśli obietnicy nie uda się wyznaczyć, mogą się zdarzyć dwie rzeczy:

 $\blacksquare$  Po pierwsze, trasa w aplikacji nie zostanie zmieniona. Jeśli odświeżymy stronę w przeglądarce, jej zawartość zostanie wyczyszczona.

■ Po drugie, w głównym zasiegu aplikacji, \$rootScope, zostanie rozgłoszone zdarzenie \$routeChangeError (pamietasz zapewne, że zdarzenia AngularJS moga być emitowane za pomoca funkcji \$emit i rozgłaszane przy użyciu funkcji \$broadcast).

Tego zdarzenia możemy użyć, aby w jakiś wizualny sposób poinformować użytkownika o problemach z odnalezieniem ścieżki. Spróbujmy usprawnić strone Konstruktora treningów, stosując w niej takie rozwiązanie.

# Obsługa nieodnalezionych treningów

Bład na stronie treningu można wywołać, próbując wywołać nieistniejący trening. Taki bład musi zostać pokazany na poziomie pojemnika, poza dyrektywą ng-view.

Zaktualizujmy zatem plik *index.html* i dodajmy do niego następujący wiersz, umieszczając go przed deklaracją ng-view:

```
<label nq-if="routeHasError" class="alert alert-danger">{{routeError}}</label>
```
Kolejną zmianę musimy wprowadzić w pliku root js — w jego kodzie trzeba zmodyfikować procedure obsługi zdarzeń \$routeChangeSuccess, dodając do niej wyróżniony wiersz kodu:

```
$scope.$on('$routeChangeSuccess', function (event, current, previous) {
    $scope.currentRoute = current;
    $scope.routeHasError = false;
\}:
```
Ponadto do tego samego pliku należy także dodać poniższą procedure obsługi zdarzeń \$route ←ChangeError:

```
$scope.$on('$routeChangeError', function (event, current, previous, error) {
    if (error.status === 404 && current.originalPath === "/builder/workouts/:id")
\{$scope.routeHasError = true:
        $scope.routeError = current.routeErrorMessage;
    \mathcal{E}\{\cdot\}:
```
I w końcu ostatnia zmiane musimy wprowadzić w pliku *config.js* — tutaj do konfiguracji trasy dla strony z formularzem edycji treningów należy dodać właściwość routeErrorMessage:

```
$routeProvider.when('/builder/workouts/:id', {
    // ... istniejący kod konfiguracyjny ...
    topNav: 'partials/workoutbuilder/top-nav.html',
    routeErrorMessage: "Nie udało się wczytać wybranego treningu!",
    // ... istniejący kod konfiguracyjny ...
\});
```
A teraz przetestujmy te zmiany i spróbujmy wczytać w przeglądarce stronę /builder/workouts/ <sup>→</sup>nie ma\_takiego\_treningu. Na stronie powinien zostać wyświetlony komunikat, taki jak ten przedstawiony na rysunku 5.8.

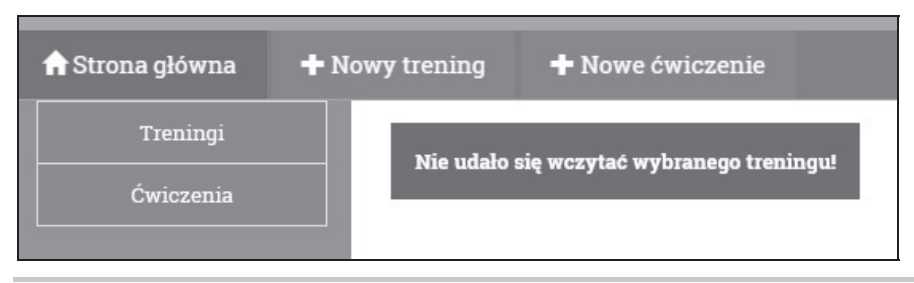

Rysunek 5.8. Komunikat informujący o problemach z wczytaniem danych treningu

Jak widać, implementacja obsługi błedów tego typu była całkiem prosta. Zadeklarowaliśmy jedynie dwie właściwości modelu, routeError i routeHasError, z których pierwsza jest używana do przechowywania komunikatu o błedzie, a druga informuje, czy w aktualnie wybranej trasie wystąpił bład, czy nie.

W procedurach obsługi zdarzeń \$routeChangeSuccess i \$routeChangeError określamy wartości tych właściwości, aby uzyskać zamierzone efekty. W implementacji procedury obsługi zdarzeń \$routeChangeError wykonujemy dodatkowy test, aby się upewnić, że komunikat o błędzie zostanie wyświetlony tylko w przypadku, gdy nie uda sie odnaleźć treningu. Warto także zwrócić uwage na właściwość routeErrorMessage, która dodaliśmy do danych konfiguracyjnych trasy. Podobna modyfikacja danych konfiguracyjnych tras została wprowadzona w poprzednim rozdziale, w celu określania elementów nawigacyjnych aktualnie wyświetlonego widoku.

W ten sposób zadbaliśmy o obsługe błedów związanych z wyświetlaniem nieistniejących treningów na stronie *Konstruktora treningów*, ale analogiczne zmiany należy też wprowadzić na stronie do edycji ćwiczeń. Zadanie to potraktujemy jako ćwiczenie do samodzielnego wykonania, a kod aplikacji po jego zaimplementowaniu można znaleźć w przykładach dołączonych do ksiażki.

Kod aplikacji na obecnym etapie jej rozwoju można znaleźć w przykładach dołączonych do książki, w katalogu rozdzial05\punkt\_kontrolny\_6.

Kolejną ważną zmianą, którą musimy zaimplementować, jest poprawienie aplikacji *7-minutowy trening*, gdyĝ aktualnie pozwala ona na przeprowadzanie tylko jednego, konkretnego treningu.

# Poprawianie aplikacji 7-minutowy trening

W obecnej postaci aplikacja *7-minutowy trening* (czy teĝ *Treningomat*) jest w stanie prezentować tylko jeden, ściśle określony trening. Musimy ją zatem poprawić w taki sposób, by zapewniała możliwość wykonywania dowolnego planu treningowego zbudowanego przy użyciu aplikacji *Mój trening*. Oczywistym jest, że te dwa programy trzeba ze soba zintegrować. Podstawy do zapewnienia tej integracji zostały już zrobione. Dysponujemy już wspólnymi usługami zapewniającymi dostęp do modeli aplikacji oraz usługą WorkoutService przeznaczoną do wczytywania danych — to nam w zupełności wystarczy do rozpoczecia prac.

Zmodyfikowanie aplikacji *7-minutowy trening* i przekształcenie jej w aplikację *Treningomat* wymaga czterech, opisanych poniĝej kroków:

- 1. Usuniecie z kontrolera aplikacji *7-minutowy trening* zakodowanych w nim na stałe Êwiczeñ i treningu.
- **2.** Poprawienie strony początkowej w taki sposób, by pokazywała listę dostępnych treningów, i zapewnienie użytkownikowi możliwości wybrania jednego z nich, który chce wykonać.
- **3.** Poprawienie konfiguracji trasy dla strony treningu w taki sposób, aby w formie parametru była w niej przekazywana nazwa wybranego treningu.
- 4. Wczytanie wybranego treningu przy użyciu usługi WorkoutService i rozpoczęcie jego wykonywania.

Dodatkowo należy także zmienić nazwę aplikacji, gdyż dotychczasowa — *7-minutowy trening* — jest już nieaktualna. Chyba najbardziej odpowiednia będzie teraz nazwa *Mój trening*. A zatem, przy okazji, powinniśmy usunąć ze wszystkich widoków wcześniejszą nazwę — *7-minutowy trening*.

Wprowadzenie tych zmian bedzie doskonałym ćwiczeniem do samodzielnego wykonania! I wła- $\delta$ nie dlatego nie opiszę tu sposobu jego implementacji. Spróbuj sam wprowadzić wszystkie zmiany, a następnie porównaj je z naszą implementacją, którą znajdziesz w przykładach dołączonych do książki, w katalogu *rozdzial05\punkt kontrolny* 7.

Tak oto dotarliśmy do końca rozdziału, warto by zatem podsumować wszystko, czego się z niego dowiedziałeś.

# Podsumowanie

Obecnie dysponujemy już aplikacją o całkiem sporych możliwościach. Możemy wykonywać treningi, wczytywać je i aktualizować, możemy także śledzić historię wykonywanych treningów. A jeśli się nieco cofniemy i przyjrzymy wprowadzonym modyfikacjom, to dojdziemy do wniosku, że udało się nam to osiągnąć, wprowadzając minimalne zmiany w kodzie. Mogę się założyć, że próba wprowadzania analogicznych zmian w aplikacji pisanej z uĝyciem biblioteki jQuery lub innego frameworka JavaScriptu wymagałoby wprowadzenia znacznie większych i poważniejszych zmian.

Niniejszy rozdział zaczeliśmy od utworzenia bazy danych MongoDB na serwerach serwisu MongoLab. Ponieważ MongoLab zapewnia dostęp do baz danych przy użyciu API typu RESTful, zaoszczędziliśmy trochę czasu, rezygnując z konfiguracji własnej infrastruktury serwera MongoDB.

Pierwsza konstrukcja AngularJS przedstawiona w tym rozdziale była usługa \$http. Stanowi ona podstawowy mechanizm zapewniający komunikację z serwerami przy użyciu protokołu HTTP.

Poznałeś także obiekt konfiguracyjny (config) usługi \$http i zobaczyłeś, jak się go używa do konfigurowania żadań HTTP. Oprócz tego dowiedziałeś się, w jaki sposób standardowa konfiguracja usługi \$http pozwala na bardzo proste korzystanie z udostępnianych na serwerach punktów końcowych, które pobierają i zwracają dane w formacie JSON.

Oprócz tego przekonałeś się, że cała infrastruktura usługi \$http bazuje na *obietnicach* i wywołaniach *funkcji zwrotnych* i ma całkowicie asynchroniczny charakter.

W tym rozdziale po raz pierwszy utworzyłeś własna obietnice, dowiedziałeś się, jak można je tworzyć i wyznaczać.

W ramach prezentowania tych zagadnień poprawiliśmy także aplikacje *Mój trening* w taki sposób, by korzystała z usługi \$http do wczytywania i zapisywania danych ćwiczeń i treningów. Przy tej okazji poznałeś problemy związane z korzystaniem ze zdalnych zasobów dostępnych na innych domenach. Dowiedziałeś się również, czym jest JSONP (sposób umożliwiający obej-Ăcie stosowanej przez przeglÈdarki zasady *tego samego pochodzenia*) i jak moĝna wykonywaÊ ĝÈdania JSONP w aplikacjach AngularJS. Wspomniaïem teĝ o CORS, nowym standardzie komunikacji pomiędzy różnymi domenami.

Kolejnym zagadnieniem opisanym w tym rozdziale była usługa \$resource. Jej podstawowym przeznaczeniem jest uïatwienie korzystania z usïug typu *RESTful*. W ramach jej poznawania zmodyfikowaliśmy kod wczytujący i zapisujący dane ćwiczeń na serwerze, zastępując używaną w nim wcześniej usługę \$http usługą \$resource. Wprowadzenie tych zmian pozwoliło skrócić kod i ograniczyć liczbe używanych w nim funkcji zwrotnych.

Następnie skoncentrowaliśmy się na kilku często stosowanych rozwiązaniach związanych z odwołaniami do zdalnych serwerów. Dowiedziałeś się, czym są *funkcje przechwytujące*, używane przez AngularJS do manipulowania żądaniami i odpowiedziami HTTP na poziomie globalnym. Stworzyliśmy także własną funkcję przechwytującą, której zadaniem było dodawanie klucza API do każdego żądania kierowanego do serwisu MongoLab.

Kolejnym opisanym zagadnieniem były funkcje przekształcające, które pozwalają przechwytywać zawartość żądań i odpowiedzi i wykonywać na nich operacje. Przekonaliśmy się także, w jaki sposób AngularJS używa tych funkcji przekształcających do obsługi danych w formacie JSON, które są przez framework automatycznie serializowane i deserializowane.

Ostatnim z zagadnień przedstawionych w tym rozdziale była obsługa błedów związanych z wyznaczaniem tras, które mogą się pojawiać, gdy funkcja używana w parametrze konfiguracyjnym resolve trasy zwraca obietnicę.

W ten sposób poznałeś większość elementów konstrukcyjnych używanych do tworzenia aplikacji AngularJS, oprócz jednego, i to niezwykle ważnego: dyrektyw. Używaliśmy ich wszedzie, lecz sami jeszcze żadnej nie napisaliśmy. Dlatego kolejny rozdział zostanie w całości poświecony zagadnieniu dyrektyw. Zaimplementujemy w nim kilka niewielkich dyrektyw, takich jak zdalny walidator, przycisk AJAX oraz dyrektywa wyświetlająca podpowiedzi dotyczące walidacji danych, z której skorzystamy w aplikacji *Konstruktor treningów*. Ponadto dowiesz się, jak można zintegrować wtyczkę jQuery jako dyrektywę AngularJS.

# **Skorowidz**

## A

adnotacja bezpośrednia, 58 zależności, 58 adres URL, 81, 409 AJAX, 311 akcje zasobów, 263 aktualizacja modelu, 191, 217, 301 analiza danvch, 166 animacje, 100, 133, 136 CSS, 134 API. 70 aplikacja 7-minutowy trening, 45 Mój trening, 165 Treningomat, 328, 382 aplikacje jednostronicowe, 75, 97, 420, 421 aplikacje wielojęzyczne, 388, 392, 393 argument path, 78 routeConfig, 78 asynchroniczna funkcja, 300 atrapa serwera, 379 atrybut, 288 remove-validator, 294 submitting, 324 automatyzacja, 338 autoryzacja, 398, 405

#### B

baza danych, 232 MongoDB, 231 biblioteka, 19 angular-translate, 394 jOuery, 105, 290, 325

biblioteki dodatkowe, 426 bieżacy obiekt zasiegu, 30 błąd 404, 73

## $\mathbf C$

cookies, 399 **CORS, 258** CSS, 121 cykl przeglądu, 113, 115 życia dyrektywy, 304 czujka, watch, 66, 208, 331, 415

## D

dane modelu, 64 o treningach, 151 tylko do odczytu, 415 debugowanie testów jednostkowych, 353 dedykowany język, 288 definicja modelu aplikacji, 165 widoku konstruktora, 166 DI, dependency injection, 39, 337 dodatek Batarang, 425 dodawanie animacji, 138 ćwiczeń, 181 modułów aplikacji, 53 paneli, 82 stron pomocniczych, 166 usługa WorkoutBuilderService, 179 dodawanie widoku historii, 149 dokumentacja, 42

DOM, 40 dostawca \$routeProvider, 78 dostep do danvch, 265 tras, 406 dowiazania, 331 danych, 32, 34 danych dwukierunkowe, 34 danych jednokierunkowe, 33 właściwości obiektów zasiegu, 193 drzewo DOM, 308 DSL, domain-specific language, 288 dyrektywa, 28, 283, 284 ajax-button, 323, 324 busy-indicator, 313, 314 form,  $211$ media-player, 111 ng-app, 29 ng-bind-html, 102 ng-class, 122 ng-click, 29, 289, 291, 320 ng-controller, 30, 79 ng-enter, 136 ng-enter-active, 136 ng-form, 220 ng-if, 46, 95 ng-include, 85, 86, 87 ng-leave, 136 ng-leave-active, 136 ng-messages, 205, 206, 207 ng-model, 29, 166, 188, 192 ng-model-options, 191 ng-move, 136 ng-move-active, 136 ng-options, 189 ng-repeat, 87, 88, 159, 162, 417 ng-show, 29, 73  $ng$ -src, 73 ng-style, 74 ng-view, 76 owl-carousel, 331, 333 popover, 322 przycisku, 320 remote-validator, 293, 299, 310, 312, 364 translate, 397 walidacyjna, 310 wizualnego wskaźnika, 307 workout-tile, 285 workout-title, 368

dvrektvwy cykl życia. 304 funkcja kontrolera, 310 izolowany zasieg, 317 komunikacja, 411 szablony, 315 tworzenie, 285 właściwość require, 296 zdalna walidacja nazwy, 292 dziedziczenie przez prototyp, 225 zasiegów, 166, 221 dzielenie aplikacji, 421

## F

E2E, end-to-end, 337, 339, 374 edycja treningów, 177 efekt opóźnienia, 192 zastosowania dowiązań, 33 ekosystem testowy, 340 element span, 109 elementy, 288

# F

faza konfiguracji/uruchamiania, 77 fazy konsolidacji, 306 filtr, 31, 49, 90 date, 91 filter, 91, 159 lowercase, 91 number, 91 orderBy, 161 secondsToTime, 92 translate, 396 upperacase, 91 filtrowanie historii treningów, 158 format godzinowy, 90 formatowanie, 166 instrukcji, 101 formaty wyrażeń, 88 formularz edycji treningów, 201 formularze, 166, 186 generowane dynamicznie, 219 framework Bootstrap, 74  $\text{filter}$ , 393

## Kup ksi k

430

funkcia \$addControl, 212 \$digest(), 113 \$modal.open, 131 \$removeControl, 213 \$scope.\$apply, 419 \$scope.\$on, 152 \$setDirty(), 213 \$setPristine(), 213 \$setUntouched(), 213 \$setValidity, 209 \$watch, 68 asynchroniczne, 300 catch, 70 compile, 290, 302, 314 directive, 285 errorCallback, 70 factory, 144 fillImages, 329 finally, 70 function, 161 kontrolera dyrektywy, 310 link, 297, 302 ngModelCtrl.\$setViewValue, 302 notifyCallback, 70 module, 347 pauseResumeToggle(), 125 reset, 218 resourceUrlWhiteList, 85 scope.\$apply, 292 successCallback, 70 startWorkout, 93, 148 then, 295, 298 trackWorkoutUpdate, 155 when, 78, 250 funkcje analizujące, 196 formatujące, 196 konsolidujące, 298, 306 nasłuchujące, 68 przechwytujące, 403 przekształcające żądania, 275 zwrotne, 138 error, 234 success, 234

## G

generatory, 390 generowanie danych wejściowych, 166 gra Odgadnij liczbe!, 21

#### H

hierarchia elementów HTML, 409 obiektów zasiegu, 317 zasiegów, 89, 409 historia treningów, 100, 151, 156

# I

IDE, 41 ignorowanie problemów, 31 implementacja, 63 \$interval, 357 \$timeout, 357 filtru, 46 secondsToTime, 92 kontrolera, 46, 59 WorkoutAudioController, 108 WorkoutDetailController, 181, 185 list treningów, 174 niestandardowych walidatorów, 209 obsługi audio, 106 usługi, 147 warstw, 121 z przyciskami, 120 wstrzymywania treningu, 118 zapisu historii, 146 zmiany ćwiczenia, 65, 68 informacje o éwiczeniach, 82 o dyrektywach, 283 o obietnicach, 69 o sesji, 399 o treningach, 248, 251 o usłudze \$http, 233 o usłudze \$resource, 261 o usługach, 141 o wstrzykiwaniu zależności, 56 inicjalizacja aplikacji, 39 modułu, 77 instrukcje wykonywania ćwiczenia, 101

integracia Angular<sub>IS</sub> i jOuery, 325 z serwerem, 236 interakcje z serwerem, 230 interceptor żądań i odpowiedzi, 271 interfejs API, 70, 212 użytkownika, 21 izolowany zasięg dyrektyw, 317

# J

jQuery, 325 JSONP, 257

#### K

Karma, 342 katalogi, 50 klasa Resource, 269 klasy, 288 CSS, 200 koñcowe, 136 początkowe, 136 klip, 111 audio, 105 wideo, 133 klucz API, 273 kod HTML, 315, 317 JavaScriptu, 370 kontrolera, 222, 223 komentarze, 288 kompilacja, 314 komunikacja między dyrektywami, 283, 310, 411 komunikat o błędach walidacji, 214 o błedzie, 205, 216, 296 o zapisie formularza, 214 konfiguracja, config, 77 narzedzia Protractor, 376 Ărodowiska Karma, 342 zależności kontrolera, 348 konsolidacja, 306 konstrukcje formularzy, 187 podstawowe aplikacji, 49 kontekst, 31 uwierzytelniania uĝytkownika, 406

kontrola aktualizacji modelu, 191 jakości, 339 kontroler, controller, 20, 24, 35 aplikacji, 54 dyrektywy, 311 FormController, 212 NgModelController, 194 WorkoutAudioController, 108 WorkoutController, 118, 329, 352, 355 WorkoutDetailController, 181, 185, 208 kontrolery list éwiczeń, 176 konwertowanie liczb rzeczywistych, 196 sekund, 90

# L

leniwe wczytywanie, 420 modułów, 422 licznik, 94 lista treningów, 174, 381 literały łańcuchowe dynamiczne, 395 stałe, 395 lokalizacja zdalna, 86 lokalizowanie, 392

## Ł

łańcuch obietnic, 71, 243, 244 znaków, 122 łączenie widoku z obiektem zasiegu, 40

#### M

magazyn danych, 231 przeglądarki, 157 menedżer zależności Bower, 344 metoda \$broadcast, 154 \$emit, 153 \$modal.open, 128 broadcast, 153 otherwise, 78 uniqueUserName, 294 metody nasłuchujące, 115

**432**

minimalizacia czujek, 417 kodu, 58 modalne okno dialogowe, 127 model, model, 20, 326 aplikacji, 23, 51 aplikacji Mój trening, 168 jako usługa, 169 moduł, module, 26 angular-dynamic-locale, 394 aplikacji, 39 http-server, 22 ngMock, 347 ui.bootstrap, 128 moduły aplikacji, 53, 423 modyfikacje kodu HTML, 316 MongoDB, 231 MVC, Model View Controller, 19

## N

narzędzia diagnostyczne, 28 do testowania, 340 Yeoman, 390 narzędzie Batarang, 41 Bower, 344 jsFiddle, 41 Karma, 342 Konsola przeglądarki, 41 Plunker, 41 Protractor, 374 nawias klamrowy, 28 nazwa klucza błędu, 298 nazwy usług, 143 niepożądane aktualizacje, 217 Node Package Manager, 342 Node.js, 22 normalizacja, 287 notacja obiektowa, 168

## O

obiekt, 122 \$error, 214 \$rootScope, 40 \$scope, 28, 35, 61 filter, 160

konfiguracyjny dyrektywy, 285 resolve, 183 obiekty stron, 382 zasiegu, 221, 409 zasobu, 269 obietnica, promise, 69, 295 obsługa audio, 99, 104, 106 autoryzacji, 398, 405 błędów, 277 duĝych zbiorów danych, 417 formularzy, 186 nieodnalezionych treningów, 278 scenariuszy, 387 tłumaczenia tekstów, 394 uwierzytelniania, 398 zdarzeñ, 152, 154 odtwarzanie dźwięku, 107 wideo, 127 odwoïania do domen, 256 odwzorowywanie danych, 241 ograniczenia wyraĝeñ, 31 okno dialogowe, 127 określanie definicji serwera, 360 operacje na Êwiczeniach, 252 stylach CSS, 122 optymalizacja czujek, 415 organizacja kodu, 48–51

## P

panel opisu, 82 wideo, 82, 100, 125 parametr \$modalInstance, 132 attr, 297 comparator, 160 controller, 129 ctrls, 297 element, 297 expression, 161 resolve, 130 scope, 129, 297 size, 130 templateUrl, 129

parametry funkcji \$watch, 66 pasek nawigacyjny, 171, 178 postępu, 74 petla \$evalAsync, 113, 114 listy \$watch, 114 pierwsza aplikacja, 45 plik config.spec.js, 371, 372 directives.js, 295, 299, 308 exercises.js, 176 karma.config.js, 369 services.spec.js, 362 workout.js, 176, 215 workout-tile.html, 286 pobieranie modułu, 55 poprawianie aplikacji, 280 komunikatów, 214 poprawność danych, 198 formularzy, 211 potok analizy, 194 formatowania, 194 predykat, 160 preprocesor, 369 prezentacja \$watch, 66 priorytet, 306 proces sprawdzania poprawności danych, 205 programowanie w oparciu o testy, 339 projektowanie modelu aplikacji, 23 widoku, 46 projekty startowe, 388 protokóï OAuth 2.0, 401 przebieg uwierzytelniania, 399 przechowywanie danych, 157, 229 w pamieci, 424 zdalnych, 423 przechwytywanie żądań, 271 przeglądanie historii, 100 przejście, 135 przekazywanie danych, 409 zdarzeñ, 153 przycisk, 320 do wstrzymywania, 121

pseudoselektor, 134 punkt koñcowy, 270

### R

refaktoryzacja kontrolera, 126 panelu wideo, 126 repozytorium danych treningów, 175 rodzaje testów, 339 role, 407 rozbudowa panelu wideo, 125 rozmiar strony, 415 rozszerzenia IDE, 41 rozszerzenie Batarang, 37, 425

# S

scenariusze, 387 obsługi formularzy, 166 selektor, 326 Selenium WebDriver, 374 serwer Selenium, 374 WWW, 21 serwis GitHub, 27 jsFiddle, 67, 393 singleton, 141 skrypty osadzone, 86 sortowanie, 159 sprawdzanie poprawnoĂci danych, 166, 198, 202–205 poprawności formularzy, 211 zależności, 355 zawartości obiektów zasiegu, 37 zawartości tablicy, 112 zmian, 113, 114 stan formularza, 166, 218 modelu, 199 pola, 166 sterowanie przepływem, 31 stosowanie adresów URL, 409 animacji, 135 dyrektywy, 283 ng-include, 85 ng-model, 188

**434**

ng-repeat, 87 ng-show, 73 ng-style, 74 JSONP, 257 obiektów stron, 382 obiektów zasiegu, 409 szpiegów Jasmine, 355 transkluzji, 316 usług,  $411$ \$location, 81 \$resource, 270 zasięgu \$rootScope, 411 zdarzeñ, 412 strona koñcowa, 75 początkowa, 75 strony pomocnicze, 166 struktura katalogów, 48 kodu HTML, 317 modelu, 168 style CSS, 121 symbole wstawki, 28 synchronizacja elementu widoku, 302 klipów audio, 111, 116 system nawigacyjny aplikacji, 171 szablon widoku, 109 dyrektywy, 315 szpieg Jasmine, 355

# Ś

Ăcieĝka do obrazka, 73 Ăcisïe zezwalanie kontekstowe, 101 Ăledzenie historii, 155 Ărodowisko Karma, 342 Protractor, 375

# T

tablica, 122 TDD, test-driven development, 339 testowanie, 338 aplikacji, 337 aplikacji Treningomat, 382 implementacji \$interval, 357

jednoczesne dyrektyw, 366 usługi WorkoutService, 361 współdziałania dyrektyw, 368 wznawiania treningu, 358 zatrzymywania treningu, 358 testy dyrektywy remote-validator, 364 E2E, 338, 373–376, 381 jednostkowe, 339, 338, 341 dyrektyw, 363 komponentów, 345 kontrolera WorkoutController, 352, 355 kontrolerów, 348 tras, 371 usług,  $359$ z użyciem modułu ngMock, 347 tłumaczenie tekstów, 394 transkluzja, 315 trasowanie, 426 trasy, 76, 79 aplikacji Mój trening, 171 trening, 53, 117, 177 trwałość danych, 229 tunelowanie zdarzeñ, 332 tworzenie aplikacji, 22, 165, 388 jednostronicowej, 46 wielojęzycznych, 392 atrapy serwera, 379 bezpïatnej bazy danych, 232 dyrektyw, 283, 292, 334 filtra, 90 formularzy, 166 łańcucha obietnic, 71, 245 modułu, 55 obietnic, 230, 249 paska nawigacyjnego, 178 testów jednostkowych, 341 typu E2E, 373 treningów, 177, 185, 253 usług, 142–144 widoków, 76

## U

układ aplikacji Mój trening, 170 ukrywanie treści, 416 uruchamianie, run, 78

usługa, 49, 141, 146, 411 \$compile, 308 \$http, 229, 233, 424 \$interval, 62, 420 \$location, 80, 81 \$modal, 141 \$parse, 291, 298  $a.250$ \$resource, 230, 259–270 \$route, 76 \$routeParams, 219 \$templateCache, 86, 368 \$timeout, 420 \$translate, 396 factory, 144 jsFiddle, 88 MongoLab, 231 scope.\$evalAsync, 333 sessionContext, 406 WorkoutBuilderService, 179 WorkoutHistoryTracker, 146, 148 WorkoutService, 239, 361 usługi typu constant, 142, 143 typu provider, 144 typu RESTful, 259 typu service, 143 typu value, 142 usprawnienie panelu wideo, 100 ustawienia regionalne, 394 uwierzytelnianie, 388, 398 w oparciu o cookies, 399 w oparciu o żetony, 401, 405 użycie API obietnic, 69 dyrektywy ng-bind-html, 103 ng-form,  $220$  $ng-if$ , 94 ng-model-options, 191 ng-repeat, 159 filtrów, 90 klawiatury, 124 magazynu przeglądarki, 157 obietnic, 230 usługi \$resource, 265 wielu dyrektyw, 306 zdarzeń, 155

#### W

walidacja, 205, 214, 313 nazwy treningu, 292 walidator niestandardowy, 207 warstwy z przyciskami, 120 warunkowe wyświetlanie treści, 407, 416 wczytywanie danych, 236 weryfikacja formularza, 201 implementacji, 63 widok, view, 20, 326 aplikacji, 25, 72 do tworzenia treningów, 185 widoki czastkowe, 46, 79 list ćwiczeń, 176 właściwości dyrektywy ng-repeat, 162 właściwość \$asyncValidators, 299 \$error, 213 \$parent, 226 animation, 135 busy, 308  $close, 131$ dismiss, 131 onClick, 320 opened, 132 priority, 302, 307 replace, 322 require, 296, 311 resolve, 371 result, 131 scope, 308 submitting, 320, 324 templateUrl, 368 wskaźnik zdalnej walidacji, 307 współdzielenie danych, 408 zasobów pomiędzy domenami, 401 współużytkowanie modelu treningu, 168 wstawki, 28 wstrzykiwanie kodu HTML, 314 przez właściwości, 56 zależności, DI, 39, 45, 55, 57, 337 usługi, 148 wstrzymywanie treningu, 117, 120, 124

436

wtyczka Batarang, 89 Owl Carousel, 328 wtyczki biblioteki jQuery, 327 wydajność, 388, 413, 414 wykrywanie zmian, 112 wymagania aplikacji, 165, 167 wyraĝenia, 28, 30 wyświetlanie instrukcji, 103 wytyczne dotyczące wydajności, 414 wywoływanie akcji, 263 wyznaczanie tras, 182, 251, 277 nieodnalezionych, 184 wznawianie treningu, 120, 124, 358 wzorce architektoniczne, 19 komunikacji, 388, 408 współdzielenia danych, 408 wzorzec MVC, 20

# X

XSS, cross-site scripting, 102

# Z

zapis historii treningów, 141, 146, 210 zarządzanie pakietami, 342 testami E2E, 382 zależnościami, 344 zasięg, 30, 36, 89, 146, 313 \$rootScope, 411 główny, 38 izolowany, 130, 317, 319, 322 nadrzedny, 37, 319 pokrewny, 317 potomny, 37

zastosowanie funkcji analizującej, 197 formatującej, 197 zatrzymywanie klipów, 123 treningu, 358 zdalna walidacja danych, 302 zdarzenia, 152, 412 myszy, 120, 419 zdarzenie afterAction, 333 blur, 300, 301 zintegrowane środowisko programistyczne, IDE, 41 zmiany w modelu, 66 znacznik  $<$ body $>$ , 25  $\langle \text{br/>} \rangle$ , 101  $\langle \text{div} \rangle$ , 29  $\langle$  img $>$ , 73 input, 301 znaczniki dyrektywy, 287 znak kropki, 104

# ¿

żadania, 360 żądanie AJAX, 311 ĝeton, 401
## PROGRAM PARTNERSKI

GRUPY WYDAWNICZEJ HELION

**1. ZAREJESTRUJ SIĘ** 2. PREZENTUJ KSIĄŻKI **3. ZBIERAJ PROWIZJE** 

Zmień swoją stronę WWW w działający bankomat!

Dowiedz się więcej i dołącz już dzisiaj! http://program-partnerski.helion.pl

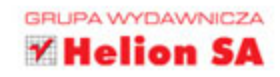

## **AngularJS** Praktyczne przykłady

AngularJS to szkielet, który pozwalał tworzyć zaawansowane aplikacje działające w środowisku przeglądarki internetowej. Daje nam do dyspozycji wiele narzędzi, które wcześniej można było zastosować tylko w "tradycyjnych" językach. Wśród tych narzedzi sa zarówno wzorzec Model-View-Controller (MVC), jak i rozbudowane możliwości testowania. To właśnie dzięki AngularJS możesz w pełni wykorzystać potencjał współczesnych aplikacji internetowych!

Wszyscy programiści od dawna wiedza, że najlepszym sposobem na nauczenie się nowych narzędzi, języków programowania czy bibliotek jest korzystanie z gotowych przykładów. Właśnie takie podejście do AngularJS dominuje w tej książce. Dzieki niej błyskawicznie opanujesz wszystkie aspekty używania tego szkieletu w codziennej pracy. W kolejnych rozdziałach znajdziesz praktyczne przykłady zastosowania wzorca MVC, wiazania danych, używania gotowych dyrektyw oraz usług. Dowiesz się, jak podłaczyć sie do zasobów serwera dzieki \$http, oraz utrwalisz dane użytkownika poprzez wprowadzenie warstwy trwałości danych. Na sam koniec zapoznasz się z metodami tworzenia własnych dyrektyw i testowania poszczególnych komponentów aplikacji oraz ze wskazówkami na temat wydajności Twojej aplikacji. Siegnij po te ksiażke, jeżeli chcesz błyskawicznie poznać i wykorzystać w praktyce szkielet AngularJS!

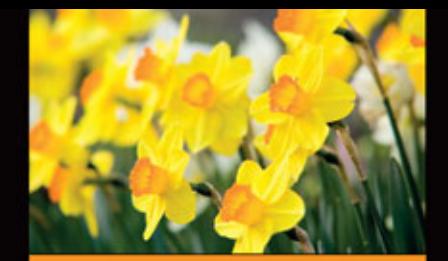

## Dzięki tej książce:

- zaznajomisz się ze wzorcem **MVC**
- zastosujesz gotowe dyrektywy. a następnie przygotujesz własne
- wykorzystasz dostepne usługi
- przetestujesz swoja aplikację
- poznasz dobre rady na temat wydajności
- wykorzystasz szkielet AngularJS w praktyce

Chandermani - programista specjalizujący się w tworzeniu aplikacji internetowych. Ma ponad 10-letnie doświadczenie w pisaniu aplikacji o różnym stopniu skomplikowania na podstawie rozwiązań firmy Microsoft. Zakochany w AngularJS od pierwszego spotkania. Lider zespołu programistów w Technovert.

## Najszybszy sposób na naukę AngularJS!

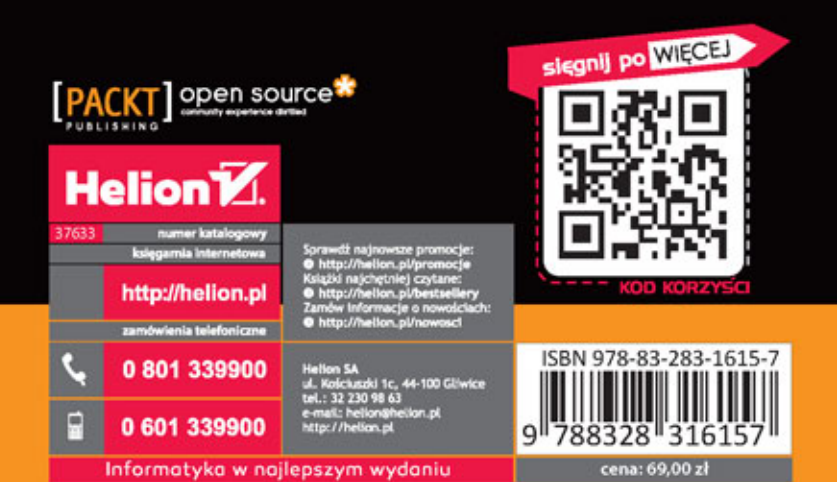